# NNZO 1  $\blacksquare$

## РAДИОПРИEMHИК С KOMПAKT–ДИСKAMИ **KDC-BT40U KDC-BT30**

## **ИHCTPУKЦИЯ ПO ЭKCПЛУATAЦИИ**

**Kenwood Corporation** 

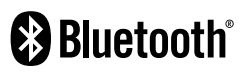

Designed for

Windows …………<br>Media™

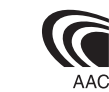

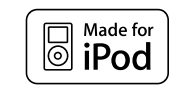

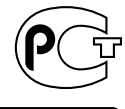

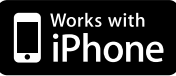

Изделие изготовлено в Mалайзии © B64-4538-00/00 (EW)

### **Cодержание**

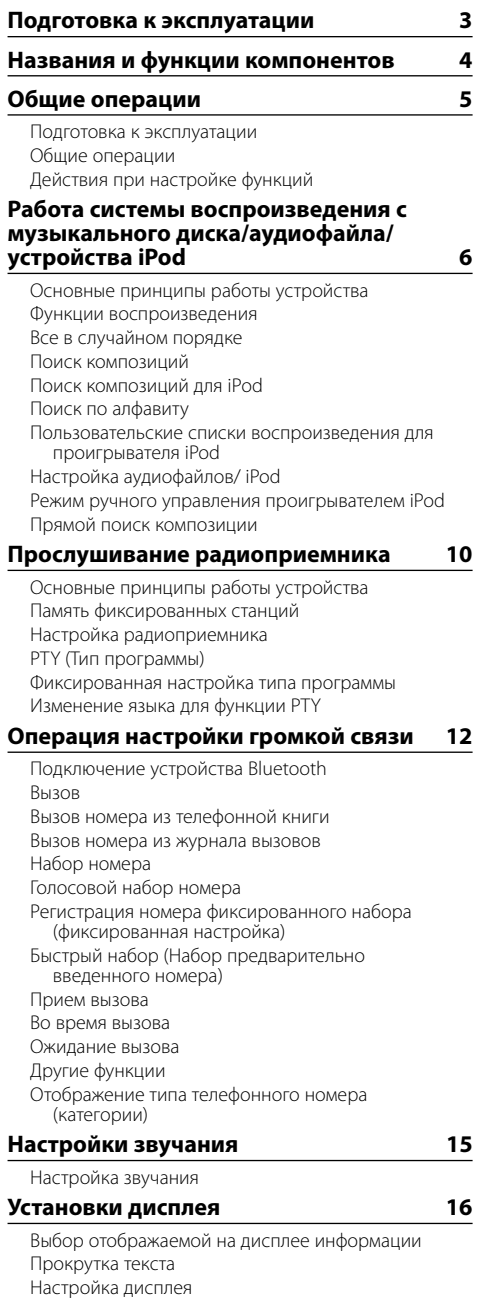

Настройка индикатора дополнительного входа

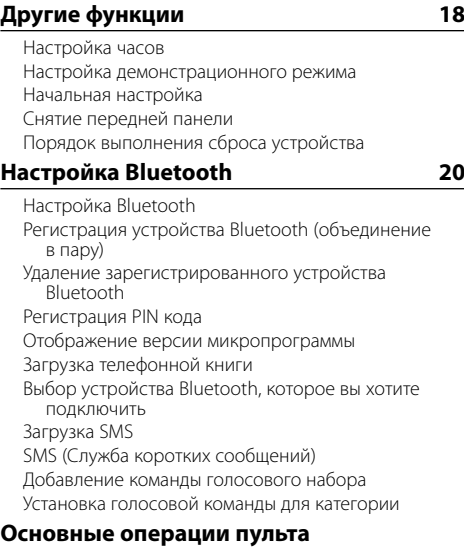

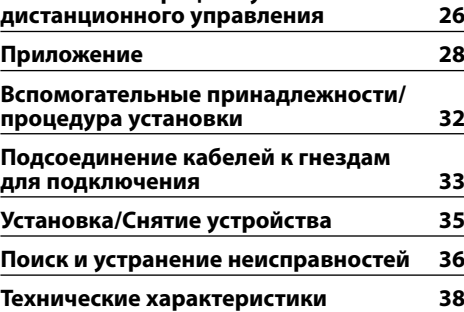

### **Подготовка к эксплуатации**

### 2 **ПРЕДУПРЕЖДЕНИЕ**

### **Bо избежание травм или пожара соблюдайте следующие меры предосторожности:**

Bо избежание коротких замыканий никогда не оставляйте металлические предметы (например, монеты или металлические инструменты) внутри устройства.

### **Перед первым использованием данного устройства**

Данное устройство изначально настроено на демонстрационный режим.

При первом использовании данного устройства отключите Демонстрационный режим. См. <Выход из демонстрационного режима> (стр. 5).

### **Чистка устройства**

Если передняя панель устройства загрязнена, протрите её мягкой сухой тканью, например, силиконовой. Если передняя панель сильно загрязнена, протрите её тканью, смоченной в нейтральном чистящем средстве, а затем протрите её ещё раз мягкой сухой тканью.

## ∕!`

При нанесении аэрозольных чистящих средств непосредственно на устройство возможно повреждение механических деталей. При протирании передней панели грубой тканью или использовании активных чистящих средств типа растворителей или спирта возможно нанесение царапин на поверхность или стирание надписей.

### **Выводы и передняя панель устройства**

- Во избежание загрязнения не прикасайтесь к выводам и передней панели устройства и пальцами.
- В случае загрязнения выводов устройства или передней панели протрите их сухой мягкой тканью.

### **Затуманивание оптического стекла**

При включении автомобильного обогревателя в холодную погоду на оптическом стекле проигрывателя компакт-дисков возможна конденсация влаги. Это может привести к затуманиванию оптического стекла, что делает невозможным проигрывание компакт-дисков. В подобной ситуации выньте диск и дождитесь испарения влаги. Если устройство по-прежнему не функционирует нормально по прошествии определенного времени, обратитесь к дилеру компании Kenwood.

### **Примечания**

- В случае возникновения проблем при установке обратитесь к дилеру компании Kenwood.
- При приобретении дополнительных аксессуаров уточните у дилера компании Kenwood, являются ли эти аксессуары совместимыми с данной моделью и данным регионом.
- На дисплее могут отображаться следующие знаки: A-Z 0-9 @"'  $\%$  &  $*$  + - = , . / \ < > [ ] ( ) : ; ^ - { } | ~ .
- Функция RDS не будет работать там, где станции трансляции не поддерживают данную службу.
- Иллюстрации дисплея и лицевой панели, приведенные в данной инструкции в качестве примеров, используются для уточнения порядка применения органов управления. Поэтому информация на дисплее, представленная на этих иллюстрациях, может отличаться от информации, отображаемой в действительности на дисплее конкретного прибора, и некоторые иллюстрации на дисплее могут оказаться неприменимыми.

### **Обращение с компакт-дисками**

- Не касайтесь записанной поверхности компактдиска.
- Не приклеивайте на компакт-диск клейкую ленту и т. п. и не используйте компакт-диск с приклеенной на него лентой.
- Не пользуйтесь аксессуарами для нанесения надписей на диски.
- Проводите чистку по направлению от центра диска к его краю.
- Извлекая компакт-диски из устройства, извлекайте их горизонтально.
- Если центральное отверстие или внешний край компакт-диска имеет неровности, используйте диск только после их удаления при помощи шариковой ручки и т.п.

### **Компакт-диски, которые нельзя использовать**

• Компакт-диски некруглой формы.

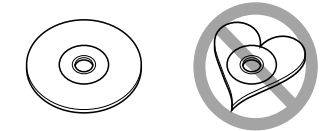

- Компакт-диски, имеющие на записанной поверхности следы краски или загрязнения.
- Данное устройство обеспечивает воспроизведение только компакт-дисков, имеющих отметку dist dist .

 Диски, не имеющие такой отметки, могут воспроизводиться неправильно.

- Воспроизведение компакт-дисков типа CD-R или CD-RW с незавершённым сеансом записи не поддерживается. (Информацию о завершении сеанса записи можно найти в руководстве к программе записи на диски CD-R/CD-RW и в руководстве по эксплуатации записывающего устройства CD-R/CD-RW.)
- Использование компакт-дисков диаметром 3 дюйма запрещено. Попытка вставки диска с помощью адаптера может привести к неисправности устройства.

### **Названия и функции компонентов**

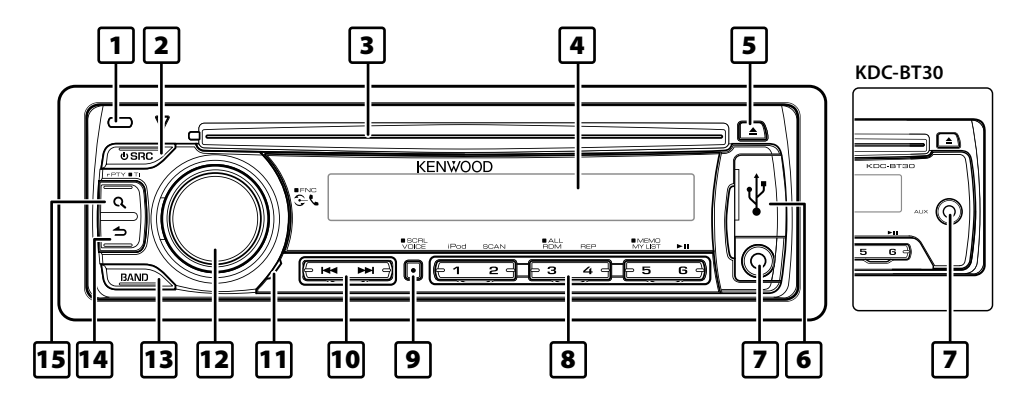

### 1 **Кнопка открывания**

Съемную переднюю панель устройства можно забирать, покидая автомобиль, что позволяет предотвратить кражу. См. <Снятие передней панели> (стр. 19).

### 2 **Кнопка [SRC]**

Используется для включения данного устройства и выбора источника. Используется для выключения данного устройства (кнопку следует нажимать не менее 1 секунды).

### 3 **Приемник для дисков**

При вставке диска (этикеткой кверху) автоматически выполняется переключение источника звукового сигнала и начинается воспроизведение композиции.

### 4 **Дисплей**

### **5** Кнопка [≜]

Используется для извлечения диска. Используется для перехода в режим извлечения устройства USB или iPod (кнопку следует нажимать не менее 2 секунд).

### 6 **Порт USB: только в модели KDC-BT40U**

При подключении следует открыть крышку порта USB. Используется для подключения устройства USB или iPod.

### 7 **Порт дополнительного входа**

Обеспечивается подключение портативного аудиоустройства посредством миништекера (ø 3,5 мм).

• Используйте кабель со стереоштекером, не имеющий сопротивления.

### 8 **Кнопки [1] — [6]**

Используется для вызова станций, зафиксированных в памяти.

Используется для переключения режима воспроизведения между музыкальными дисками, аудиофайлами и устройством iPod.

### 9 **Кнопка [VOICE]**

Используется для выполнения голосового набора номера.

Используется для изменения прокрутки текста. (кнопку следует нажимать не менее 1 секунды)

### p **Кнопка [**4**] / [**¢**]**

Используется для выбора станций, композиций, а также для изменения настроек.

### q **Микрофон**

Для модуля громкой связи используется встроенный микрофон. Если ваш голос не распознается вследствие низкой громкости микрофона, шумов или эха в автомобиле, отрегулируйте настройки микрофона при помощи параметров "MIC GAIN", "NR LEVEL" и "EC LEVEL" из раздела <Настройка Bluetooth> (стр. 20).

### w **Регулятор [VOL]**

Используется для регулировки громкости. Используется для входа в режим настройки функций и для установки параметров (следует поворачивать и нажимать регулятор). Подробнее см. в разделе <Действия при настройке функций> (стр. 5).

### **13 Кнопка [BAND]**

Используется для выбора принимаемого диапазона или папок аудиофайлов.

### **П4** Кнопка [  $\rightarrow$  ]

Используется для возврата к предыдущему элементу.

### **15 Кнопка [ Q ]**

Используется для входа в режим поиска композиций.

Используется для входа в режимы PTY и информирования о дорожной ситуации. Используется для входа в режим набора номера.

### **Общие операции**

### **Подготовка к эксплуатации**

### **Выход из демонстрационного режима**

Отключите демонстрационный режим при первом включении устройства после установки.

- **1** Для выхода из демонстрационного режима нажмите на регулятор [VOL] при отображении сообщений "CANCEL DEMO" и "PRESS", "VOLUME KNOB" (на протяжении приблизительно 15 секунд).
- **2** Путем поворота регулятора [VOL] выберите вариант "YES" ("ДА"), а затем нажмите на регулятор [VOL].
	- ∕**≘**
	- Режим демонстрации можно включить или выключить при помощи параметра <Настройка демонстрационного режима> (стр. 18).

### **Общие операции**

### **Включение и выключение питания и выбор источника сигнала**

Включение питания производится путем нажатия кнопки [SRC].

При каждом нажатии на кнопку [SRC] происходит переключение между источниками.

Радиоприемник ("TUNER") → Устройство USB\* или iPod<sup>\*</sup> ("USB" или "iPod") → Компакт-диск ("CD") → Дополнительный вход ("AUX") ➜ Режим ожидания ("STANDBY")

При удержании кнопки [SRC] нажатой на протяжении не менее 1 секунды производится выключение питания.

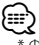

- функция доступна только в модели KDC-BT40U.
- Если распознается подключение iPod, индикация источника изменяется с "USB" на "iPod".
- Источники звукового сигнала "CD" и "iPod" доступны для выбора при готовности соответствующего источника к воспроизведению.

### **Громкость**

При повороте регулятора [VOL] выполняется регулировка громкости звука.

### **Действия при настройке функций**

Ниже приводится описание порядка действий при использовании данной функции. В порядке действий описываются отдельные функции.

**1 Выбор источника**

**Нажмите кнопку [SRC].**

Функции отличаются для каждого источника. Список функций см. в разделе < Перечень функциональных элементов> (стр. 30).

**2 Вход в режим настройки функций Нажмите регулятор [VOL] минимум на 1 секунду.**

Отображается текст "FUNCTION".

**3 Выбор необходимой функции Поверните регулятор [VOL] и нажмите его после отображения нужного пункта.** 

Повторяйте эти действия, пока не будет выбрана нужная функция.

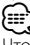

Чтобы вернуться к предыдущему пункту, нажмите кнопку  $[\triangle]$ .

### **Пример:**

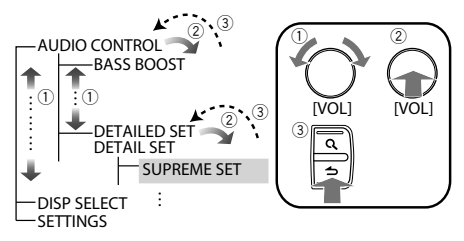

В настоящем руководстве вышеприведенный выбор обозначается следующим образом:

### **Выберите "AUDIO CONTROL" ("AUDIO CTRL") > "DETAILED SET" ("DETAIL SET") > "SUPREME SET".**

В скобках с кавычками (" ") приводится дисплейный текст, отображаемый на модели KDC-BT30. Он приводится только при наличии отличий от дисплейного текста, отображаемого на модели KDC-BT40U

**4 Изменение настройки**

**Поверните регулятор [VOL] для выбора значения настройки, после чего нажмите на регулятор [VOL].** 

**5 Выход из режима настройки функций** Нажмите кнопку [  $\bigtriangleup$  ] и удерживайте не менее **1 секунды.**

### **Работа системы воспроизведения с музыкального диска/ аудиофайла/устройства iPod**

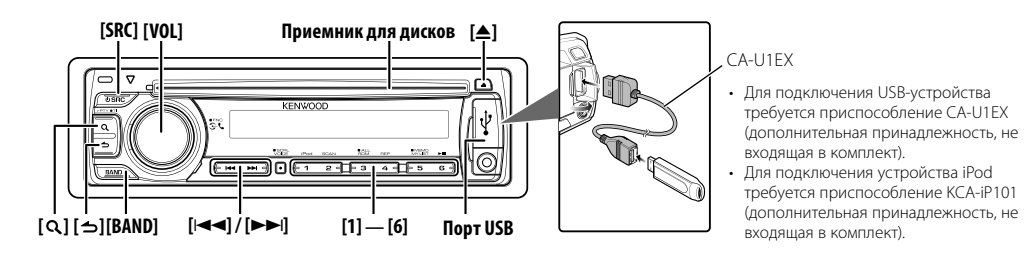

### **Основные принципы работы устройства**

#### **Воспроизведение с компакт-диска**

### **Вставьте диск в приемник для диска (этикеткой кверху).**

При вставке диска автоматически выполняется переключение источника звукового сигнала и начинается воспроизведение композиции. Когда диск вставлен, загорается индикатор "IN".

### **Воспроизведение с устройства USB или iPod (только для модели KDC-BT40U)**

### **Подключите USB-устройство или проигрыватель iPod к порту USB.**

При подключении устройства автоматически выполняется переключение источника звукового сигнала и начинается воспроизведение композиции.

#### **Пауза и воспроизведение**

**Нажмите кнопку [6] для приостановки или возобновления воспроизведения (композиции или файла).**

#### **Выбор папки**

#### **При нажатии кнопки [BAND] выполняется переключение папки.**

Управление проигрывателем iPod возможно только после выбора категории в режиме поиска.

#### **Выбор композиции**

### **При нажатии кнопки [**4**] или [**¢**] выполняется выбор композиции (дорожки или файла).**

**При удержании в нажатом положении кнопки [**4**] или [**¢**] производится быстрая перемотка композиции назад или вперед.**

(При проигрывании аудиофайла звук не выводится.)

#### **Извлечение диска**

### **При нажатии кнопки [**0**] производится выброс диска.**

Диск можно извлечь в течение 10 минут после остановки двигателя.

### **Извлечение устройства USB или iPod**

**При нажатии на кнопку [**0**] в течение не менее 2 секунд устройство переводится в режим извлечения устройства USB (отображается** 

**текст "USB REMOVE"), после чего возможно безопасное извлечение устройства USB или iPod.**

### **Выбор в качестве источника компакт-диска, устройств USB или iPod**

**Нажмите кнопку [SRC].** Выберите на дисплее "CD"/"USB" или "iPod".

### **Функции воспроизведения**

### **Воспроизведение в режиме ознакомления Нажмите кнопку [2].**

Последовательное воспроизведение вступления каждой композиции на диске или в папке. При включенной функции "Воспроизведение в режиме ознакомления" на дисплее отображается "TRACK SCAN"/ "TRAC SCAN"/ "FILE SCAN". При повторном нажатии этой кнопки композиции

воспроизводятся в нормальном режиме, начиная с композиции, воспроизводящейся в данный момент.

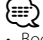

• Воспроизведение в режиме ознакомления не выполняется во время воспроизведения с устройства iPod.

#### **Воспроизведение в случайном порядке Нажмите кнопку [3].**

Воспроизведение композиций на диске или в папке в случайном порядке.

При включенной функции "Воспроизведение в случайном порядке" на дисплее отображается "DISC RANDOM"/ "FOLDER RANDOM"/ "FOLD RANDOM". Повторное нажатие этой кнопки отменяет воспроизведение в случайном порядке.

### **Воспроизведение в режиме повтора Нажмите кнопку [4].**

При нажатии в процессе проигрывания компактдиска выполняется переключение между значениями "Повтор композиции" ("TRACK REPEAT"/ "TRAC REPEAT") и "ВЫКЛ." ("REPEAT OFF").

При нажатии в процессе воспроизведения аудиофайла выполняется переключение между значениями "Повтор файла" ("FILE REPEAT"), "Повтор папки" ("FOLDER REPEAT"/"FOLD REPEAT") и "ВЫКЛ." ("REPEAT OFF").

### Функции модели KDC-BT40U при воспроизведении с проигрывателя iPod

### **Все в случайном порядке**

Все композиции в проигрывателе iPod воспроизводятся в случайном порядке.

### **Нажмите и удерживайте кнопку [3] не менее 1 секунды.**

При нажатии этой кнопки производится переключение значения этой функции между воспроизведением всех композиций в случайном порядке ("ALL RANDOM") и ее выключением ("RANDOM OFF"). Повторное нажатие этой кнопки отменяет воспроизведение в случайном порядке.

- ∤։։։
- Продолжительность включения функции воспроизведения всех композиций в случайном порядке может увеличиваться в зависимости от количества композиций в проигрывателе iPod.
- При включении функции воспроизведения всех композиций в случайном порядке режим обзора проигрывателя iPod изменяется на "SONGS" (КОМПОЗИЦИИ). Данный режим обзора остается неизменным даже при выключении функции воспроизведения композиций в случайном порядке.
- В случае изменения режима обзора на поиск композиций при включенной функции воспроизведения всех композиций в случайном порядке функция воспроизведения всех композиций в случайном порядке выключается, а воспроизведение композиций, отображаемых в выбранном режиме просмотра, осуществляется в случайном порядке.

### Функции режима воспроизведения сигнала из аудиофайла/ проигрывателя компакт-дисков

### **Поиск композиций**

Выбор для прослушивания композиции с устройства или носителя, воспроизводящегося в данный момент.

### **1 Вход в режим поиска композиций** Нажмите кнопку  $[Q]$ .

Отображается текст "SEARCH". Отображается имя текущего аудиофайла.

### **2 Поиск композиций**

### **Аудиофайл**

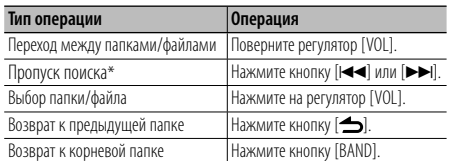

Отображение индикатора "<" или ">" рядом с названием просматриваемой папки означает, что перед или после этой папки имеется другая папка.

#### **Режим воспроизведения сигнала проигрывателя компакт-дисков**

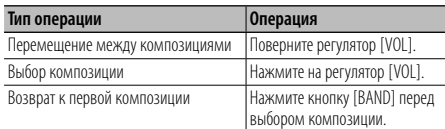

#### **Выход из режима поиска композиций** Нажмите кнопку [  $\bigtriangleup$  ] и удерживайте не менее **1 секунды.**

### {≕

- Пропуск поиска: Количество пропускаемых дорожек определяется соотношением с общим числом композиций в выбранном списке. Задайте это соотношение при помощи параметра "SKIP SEARCH" (Пропуск при поиске) в меню <Настройка аудиофайлов/ iPod> (стр. 9). Если удерживать нажатой кнопку [144] или [▶▶] в течение 3 секунд или дольше, песни будут пропускаться с интервалом 10% независимо от настройки. (только KDC-BT40U)
- \* Данная операция применима только к файлам, зарегистрированным базе данных, которая создана приложением KENWOOD Music Editor.

### Функции модели KDC-BT40U при воспроизведении с проигрывателя iPod

### **Поиск композиций для iPod**

Поиск композиции (в iPod), которую требуется воспроизвести.

### **1 Вход в режим поиска композиций Нажмите кнопку [** $Q$ **].**

Отображается текст "SEARCH".

### **2 Поиск композиций**

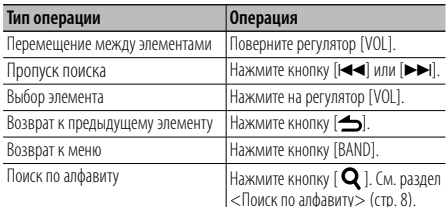

### **Выход из режима поиска композиций** Нажмите кнопку [  $\triangle$  ] и удерживайте не менее **1 секунды.**

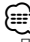

• Пропуск поиска: Количество пропускаемых дорожек определяется соотношением с общим числом композиций в выбранном списке. Задайте это соотношение при помощи параметра "SKIP SEARCH" (Пропуск при поиске) в меню <Настройка аудиофайлов/ iPod> (стр. 9). Если удерживать нажатой кнопку [<< ] или [→>] в течение 3 секунд или дольше, песни будут пропускаться с интервалом 10% независимо от настройки.

### Следующая страница >

### **Работа системы воспроизведения с музыкального диска/ аудиофайла/устройства iPod**

• Если отображение символов, входящих в название композиции, невозможно, отображается название и номер элемента просмотра.

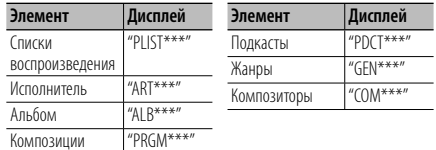

Функции модели KDC-BT40U при воспроизведении с проигрывателя iPod

### **Поиск по алфавиту**

Композицию можно выбрать по алфавиту. При помощи данной функции выполняется поиск композиций, имена которых содержат указанный символ(ы) в списке выбранного режима обзора (исполнитель, альбом и т. п.).

**1 Вход в режим поиска композиций** Нажмите кнопку [ Q ].

Отображается текст "SEARCH".

**2 Вход в режим поиска по алфавиту** Нажмите кнопку [ Q ]. Отображается текст "SEARCH < >".

#### **3 Выбор символа для поиска**

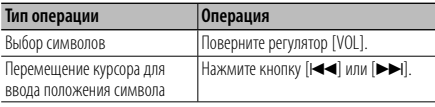

Предусмотрен ввод не более 3 символов.

### **4 Подтверждение выбранного символа Нажмите на регулятор [VOL]**

Начните поиск. По завершении поиска в выбранном положении символа вновь будет выбран режим поиска композиции.

### **Отмена режима алфавитного поиска**

**Нажмите кнопку [ ] и удерживайте не менее 1 секунды.**

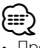

- Продолжительность поиска по алфавиту может увеличиваться в зависимости от количества композиций или списков воспроизведения в проигрывателе iPod.
- Для поиска по символам, отличным от A-Z и 0-9, введите "\*" в позиции первого символа. В этом случае ввод каких-либо символов во вторую и третью позиции невозможен.
- Если в режиме алфавитного поиска первая строка символов начинается с артикля "a", "an" или "the", то при поиске он будет опущен.

Функции модели KDC-BT40U при воспроизведении с проигрывателя iPod

### **Пользовательские списки воспроизведения для проигрывателя iPod**

Данная функция обеспечивает возможность внесения в список воспроизведения данного устройства избранных композиций пользователя. Пользователь имеет возможность внесения в список воспроизведения до 10 композиций.

### **Внесение композиций в список воспроизведения**

**1 Воспроизведение композиции, которую требуется внести**

**Нажмите кнопки [BAND], [**4**] и [**¢**].**

Композицию для воспроизведения можно выбрать согласно рекомендациям раздела <Поиск композиций для iPod> (стр. 7).

### **2 Внесение композиции Нажмите кнопку [5] и удерживайте не менее 2 секунд.**

Отображается текст "## STORED (номер сохранения)". Обеспечивается регистрация не более 10 композиций.

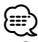

- Список воспроизведения следует составлять из композиций, содержащихся в одном и том же проигрывателе iPod. В случае попытки внесения композиции, сохраненной в другом проигрывателе iPod, отображается текст "NO INFO", а затем "MPLIST DELETE". Для удаления списка воспроизведения поверните регулятор [VOL], чтобы выбрать вариант "YES", а затем нажмите на регулятор [VOL].
- Аналогичным образом может быть осуществлено внесение в список композиции, отображаемой в режиме поиска композиций. Информация о порядке пользования функцией поиска композиций приведена в разделе <Поиск композиций для iPod> (стр. 7).
- При попытке внесения одиннадцатой композиции отображается текст "MEMORY FULL" (ПАМЯТЬ ЗАПОЛНЕНА), а регистрация не выполняется. Для внесения композиции следует удалить из списка другую композицию.
- Не вносите в список воспроизведения подкасты. Возможно внесение в список композиций, которые вносить не требовалось, а также неправильное воспроизведение.

### **Воспроизведение композиции из списка воспроизведения**

- **1 Просмотр списка воспроизведения Нажмите кнопку [5].**
	- Отображается текст "MY PLAYLIST".
- **2 Воспроизведение композиции из списка воспроизведения**

**Поверните регулятор [VOL], чтобы выбрать композицию, которую требуется воспроизвести, и нажмите на регулятор [VOL].**

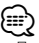

- При выключении питания воспроизведение композиции из списка воспроизведения прекращается.
- Если композиция не завершается участком тишины продолжительностью 1 секунда и более, завершающая часть композиции может не воспроизводиться.

#### **Удаление композиции из списка воспроизведения**

- **1 Поверните регулятор [VOL], чтобы отобразить композицию, которую требуется удалить, а затем нажмите и удерживайте регулятор [VOL] не менее 2 секунд.**
- **2 Путем поворота регулятора [VOL] выберите вариант "ONE" (ТЕКУЩАЯ) или "ALL" (ВСЕ), а затем нажмите регулятор [VOL].**

Если выбрать вариант "DELETE ALL" (УДАЛИТЬ ВСЕ), будут удалены все композиции.

**3 Путем поворота регулятора [VOL] выберите вариант "YES" (ДА), а затем нажмите на регулятор [VOL].**

Отображается текст "COMPLETED" (ВЫПОЛНЕНО).

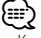

• Кроме того, имеется возможность удаления всех композиций из списка воспроизведения путем выбора пункта "MPLIST DELETE", описание которого приведено в разделе <Настройка аудиофайлов/ iPod> (стр. 9).

### Функция модели KDC-BT40U

### **Настройка аудиофайлов/ iPod**

Для настройки можно выбрать следующие параметры.

**1 Вход в режим настройки функций Нажмите регулятор [VOL] минимум на 1 секунду.** Отображается текст "FUNCTION".

### **2 Выбор функции**

**Поверните регулятор [VOL] и нажмите его после отображения нужного пункта. Выберите "SETTINGS" (ПАРАМЕТРЫ) > функция.**

**Варианты значения функций Элементы/настройки, которые можно выбрать**  "SKIP SEARCH" Количество пропускаемых дорожек определяется соотношением с общим числом композиций в выбранном списке. (только для iPod и файлов KENWOOD Music Editor) 0.5%/1%/5%/10% "MPLIST DELETE" Удаление сохраненного пользовательского списка воспроизведения (My Playlist). <Пользовательские списки воспроизведения для проигрывателя iPod> (стр. 8) (только для iPod) NO (НЕТ)/YES (ДА)

(Заводские установки: подчеркнуты)

### **3 Изменение настройки**

**Поверните регулятор [VOL] и нажмите его после отображения нужного пункта. При выборе пункта "MPLIST DELETE": Путем поворота регулятора [VOL] выберите вариант "YES" (ДА), а затем нажмите на регулятор [VOL].**

Удаление сохраненного пользовательского списка воспроизведения (My Playlist).

**4 Выход из режима настройки функций** Нажмите кнопку [  $\bigtriangleup$  ] и удерживайте не менее **1 секунды.**

Функции модели KDC-BT40U при воспроизведении с проигрывателя iPod

### **Режим ручного управления проигрывателем iPod**

Обеспечивается возможность управления iPod с помощью его органов управления.

### **Нажмите кнопку [1].**

При нажатии кнопки выполняется переключение между режимом ручного управления iPod ("HANDS ON") и выключением этого режима ("HANDS OFF").

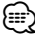

- В ручном режиме управления iPod, iPod нельзя управлять с помощью данного устройства.
- Данный режим не совместим с отображением информации о композиции. На экране отображается текст "iPod MODE".
- Управление проигрывателем iPod обеспечивается в случае его совместимости с функцией управления проигрывателем iPod.

### Работа дистанционного управления (дополнительная принадлежность)

### **Прямой поиск композиции**

Осуществляет поиск композиции по номеру.

- **1 Вход в режим прямого поиска композиций Нажмите кнопку [DIRECT].**
- **2 Введите номер композиции Нажмите кнопки с цифрами.**
- **3 Поиск композиций** Нажмите кнопку [**|44**] или [▶▶|].
- **Отмена прямого поиска композиции** Нажмите кнопку [  $\triangleq$  ].

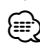

• Прямой поиск не осуществляется в режиме воспроизведения с проигрывателя iPod, носителя "Music Editor", воспроизведения в случайном порядке или в режиме ознакомления.

### **Прослушивание радиоприемника**

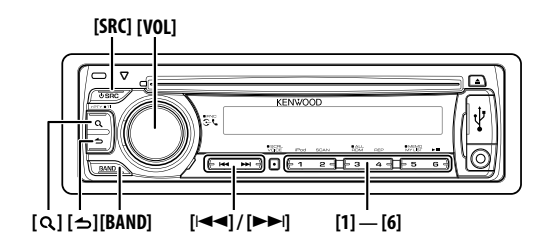

### **Основные принципы работы устройства**

#### **Выбор радиоприемника в качестве источника Нажмите кнопку [SRC].**

Выберите дисплей "TUNER".

#### **Выбор принимаемого диапазона Нажмите кнопку [BAND].**

При каждом нажатии данной кнопки выполняется переключение диапазонов приемника между FM1, FM2, FM3 и AM.

### **Выбор принимаемой станции**

### Нажмите кнопку [**|**<4] или [▶▶|].

При приеме стереостанций загорается индикатор  $"ST"$ 

### **Выбор фиксированных каналов**

**Нажмите кнопку [1] – [6].**

### **Информация о дорожной ситуации**

#### Нажмите кнопку [ **Q** ] и удерживайте не менее **1 секунды.**

При этом производится включение или выключение функции информирования о дорожной ситуации. Если данная функция включена, загорается индикатор "TI".

В случае начала передачи сводки о дорожной ситуации при включенной функции

информирования на дисплее появляется надпись "TRAFFIC INFO" ("TRAFFIC") и выполняется прием информации о дорожной ситуации.

### **Память фиксированных станций**

Занесение станций в память.

**1 Выбор частоты, которую необходимо занести в память**

Нажмите кнопку [**144**] или [▶▶ | ].

- **2 Выбор номера для занесения в память Нажмите кнопку [1] — [6] и удерживайте не менее 2 секунд.**
	- Для из кнопок [1] [6] можно зафиксировать до 6 станций различных диапазонов (FM/AM) согласно значению параметра "PRESET TYPE" раздела <Начальная настройка> (стр. 18).

### **Настройка радиоприемника**

Для настройки радиоприемника можно выбрать следующие параметры.

- **1 Выбор радиоприемника в качестве источника Нажмите кнопку [SRC].** Выберите дисплей "TUNER".
- **2 Вход в режим настройки функций Нажмите регулятор [VOL] минимум на 1 секунду.** Отображается текст "FUNCTION".
- **3 Выбор функции**

**Поверните регулятор [VOL] и нажмите его после отображения нужного пункта.**

**Выберите "SETTINGS" (ПАРАМЕТРЫ) > функция.**

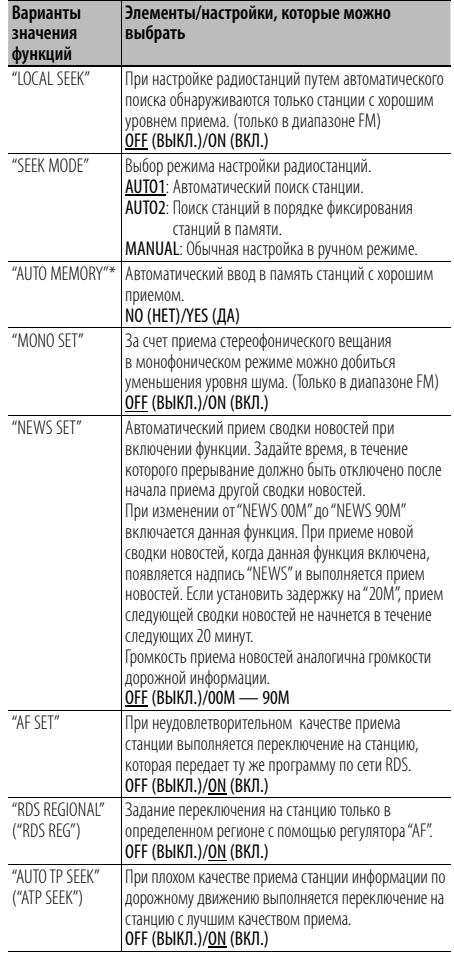

(Заводские установки: подчеркнуты)

∕≕

### **4 Изменение настройки**

**Поверните регулятор [VOL] и нажмите его после отображения нужного пункта. При выборе пункта "AUTO MEMORY":**

**путем поворота регулятора [VOL] выберите вариант "YES" (ДА), а затем нажмите на регулятор [VOL].**

Когда в память вводятся 6 найденных станций, автоматический ввод отключается.

### **5 Выход из режима настройки функций** Нажмите кнопку [  $\triangle$  ] и удерживайте не менее **1 секунды.**

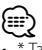

Такая настройка может быть осуществлена, если для параметра "PRESET TYPE" из раздела <Начальная настройка> (стр. 18) задано значение "TYPE NORMAL" ("TYPE NORM").

### **PTY (Тип программы)**

Выбор типа программы из нижеприведенного списка и поиск станции.

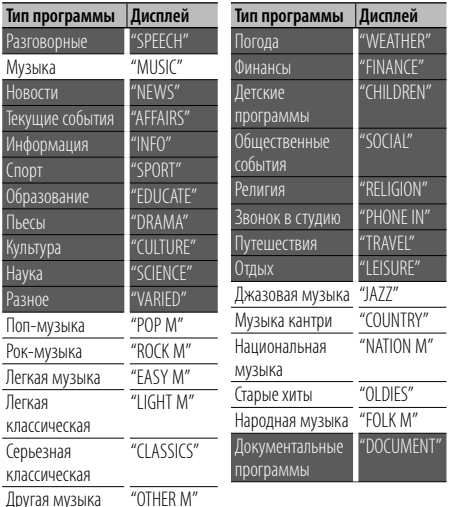

• К типам программ, перечисленным ниже, относятся "разговорные" и музыкальные программы. Музыка: белые буквы. Разговорные: черные буквы.

### **1 Вход в режим PTY**

**Нажмите кнопку [** $Q$ **].** В режима РТҮ индикатор "<sup>Q</sup>" включен. (только KDC-BT40U)

**2 Выбор типа программы Поверните регулятор [VOL].**

#### **3 Поиск станции по выбранному типу программы** Нажмите кнопку [**144**] или [▶▶ |].

**4 Выход из режима PTY Нажмите кнопку [**  $\triangleq$  **].** 

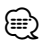

- Использование данной функции невозможно во время приема информации о дорожной ситуации или приема программ в диапазоне AM.
- Если программы выбранного типа не обнаружены, отображается текст "NO PTY". Выберите другой тип программы.

### **Фиксированная настройка типа программы**

Ввод типа программы в память кнопки и ее быстрый вызов.

### **Фиксированная настройка типа программы**

**1 Выбор типа программы для фиксированной настройки**

См. <PTY (Тип программы)> (стр. 11).

**2 Установка фиксированной настройки Нажмите желаемую кнопку [1] — [6] и удерживайте не менее 2 секунд.**

### **Вызов сохраненного в памяти типа программы**

- **1 Вход в режим PTY** См. <PTY (Тип программы)> (стр. 11).
- **2 Вызов типа программы Нажмите требуемую кнопку [1] — [6].**

### **Изменение языка для функции PTY**

Выбор языка для отображения типа программы выполняется следующим образом.

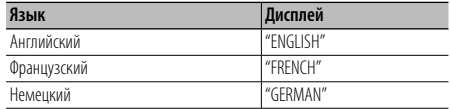

### **1 Вход в режим PTY**

См. <PTY (Тип программы)> (стр. 11).

- **2 Вход в режим изменения языка** Нажмите кнопку  $[Q]$ .
- **3 Выбор языка Поверните регулятор [VOL].**
- **4 Выход из режима изменения языка Нажмите на регулятор [VOL].**

### **Операция настройки громкой связи**

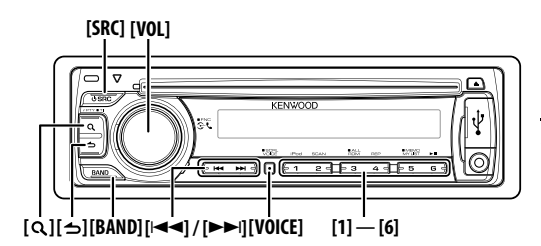

### **Подключение устройства Bluetooth**

Перед использованием устройства Bluetooth его необходимо подключить к данному устройству. Необходимо выполнить нижеприведенную процедуру, состоящую из 3 шагов.

### **Шаг 1. Объединение в пару (регистрация при помощи устройства Bluetooth)**

Для использования устройства Bluetooth (мобильного телефона) с данным устройством, его необходимо зарегистрировать (спарить).

- **1 Включите данное устройство Нажмите кнопку [SRC].**
- **2 С помощью устройства Bluetooth зарегистрируйте данное устройство**

С помощью устройства Bluetooth зарегистрируйте устройство громкой связи (спаривание). В списке подключенных устройств выберите "KENWOOD BT CD/R-3P1".

#### **3 Введите PIN код Введите PIN-код ("0000") на устройстве Bluetooth.**

Убедитесь, что регистрация в устройстве Bluetooth завершена. По умолчанию установлен PIN-код "0000". Его можно изменить. См. раздел <Регистрация PIN кода> (стр. 22).

### **4 С помощью устройства Bluetooth установите соединение громкой связи.**

### **Шаг 2. Подключение**

Если зарегистрировано 2 и более сотовых телефонов, необходимо выбрать один из них. Более подробная информация представлена в разделе < Выбор устройства Bluetooth, которое вы хотите подключить> (стр. 23).

При подключении сотового телефона к данному устройству, загорается индикатор "BT".

#### **Шаг 3. Телефонные вызовы с помощью модуля громкой связи**

После подключения можно осуществлять вызовы с помощью модуля громкой связи.

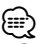

• Сведения о выполнении регистрации с помощью данного устройства см. в разделе <Регистрация устройства Bluetooth> (стр. 21).

• Более подробные сведения по работе с сотовым телефоном с модулем Bluetooth и функцией громкой связи см. в разделе <О сотовом телефоне> (стр. 29).

### **Вызов**

Можно выбрать нижеприведенный способ набора номера.

- **1 Вход в режим Bluetooth Нажмите на регулятор [VOL]** Отображается текст "BT MODE".
- **2 Вход в режим выбора способа набора Нажмите кнопку [** $Q$ **].** Отображается текст "PHONE BOOK".
- **3 Выбор способа набора Поверните регулятор [VOL] и нажмите его после отображения нужного пункта.**

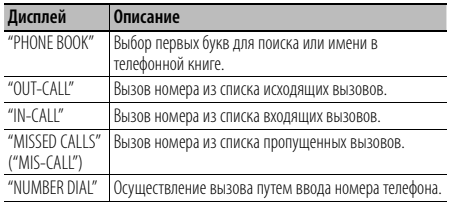

Ниже приведен порядок действий для каждого режима.

**4 Выход из режима выбора способа набора** Нажмите кнопку [  $\bigtriangleup$  ] и удерживайте не менее **1 секунды.**

### **Завершение вызова**

**Нажмите кнопку [SRC].**

### **Вызов номера из телефонной книги**

### **1 Выбор режима телефонной книги**

Сведения о выборе способа набора см. в разделе <Вызов> (стр. 12).

Выберите дисплей "PHONE BOOK".

### **2 Выбор первых букв для поиска**

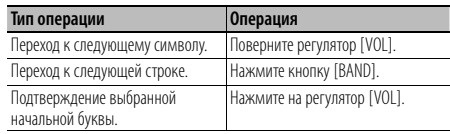

### **3 Выбор имени**

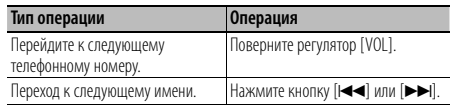

### **4 Совершение вызова**

**Нажмите на регулятор [VOL].**

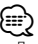

- Для использования телефонной книги ее необходимо заранее загрузить в это устройство. См. раздел <Загрузка телефонной книги> (стр. 22).
- При поиске вместо символов с надстрочными знаками (например, "ü") ищутся символы без надстрочных знаков  $($ " $\cup$ ").

### **Вызов номера из журнала вызовов**

#### **1 Выбор режима журнала вызовов**

Сведения о выборе способа набора см. в разделе <Вызов> (стр. 12).

Выберите журнал "OUT-CALL" (исходящих вызовов), "IN-CALL" (входящих вызовов) или "MISSED CALLS" ("MIS-CALL") (пропущенных вызовов).

**2 Выбор имени или номера телефона Поверните регулятор [VOL].**

### **3 Совершение вызова Нажмите на регулятор [VOL].**

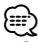

• Списки исходящих, входящих и пропущенных вызовов - это списки, созданные и полученные на данном блоке. Это не те списки, которые сохраняются в памяти сотового телефона.

### **Набор номера**

### **1 Выбор режима набора номера**

Сведения о выборе способа набора см. в разделе <Вызов> (стр. 12).

Выберите дисплей "NUMBER DIAL".

### **2 Ввод номера телефона**

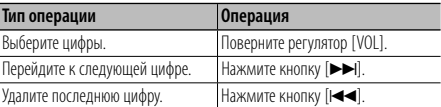

**• Нажмите номер ([1] – [0]), #([FM]), \*([AM]) или кнопку +([**¢**]) на пульте дистанционного управления.**

#### **3 Совершение вызова**

- **Нажмите на регулятор [VOL].**
- **Нажмите кнопку [OK] на пульте дистанционного управления.**

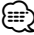

• Можно ввести не более 25 цифр.

### **Голосовой набор номера**

**1 Перейдите в режим распознавания голоса Нажмите кнопку [VOICE].**

Отображается текст "V-RECG READY" ("VR READY").

**2 Нажмите на регулятор [VOL]**.

Отображается текст "PB NAME". После звукового сигнала произнесите имя в течение 2 секунд.

#### **3 Отобразится "PN TYPE".**

После звукового сигнала произнесите имя категории в течение 2 секунд.

### **4 Совершите вызов Нажмите на регулятор [VOL].**

### **Переход к следующему телефонному номеру Поверните регулятор [VOL].**

⁄⊞)

- Если ваш голос не может быть распознан, на дисплее появляется сообщение. Нажмите регулятор [VOL], чтобы повторить голосовой ввод. (стр. 37)
- Как для имени, так и для категории требуется запись голосовой метки. (стр. 24)
- В режиме распознавания голоса вывод аудиосигнала не производится.

### **Регистрация номера фиксированного набора (фиксированная настройка)**

**1 Ввод номера телефона, который следует зарегистрировать**

Введите номер, обращая внимание на следующие разделы:

Набор номера/ Вызов номера из журнала вызовов/ Вызов номера из телефонной книги

**2 Выбор номера для занесения в память Нажмите кнопку [1] — [6] и удерживайте не менее 2 секунд.**

### **Операция настройки громкой связи**

### **Быстрый набор (Набор предварительно введенного номера)**

**1 Выбор номера, который следует вызвать из памяти**

**Нажмите кнопку [1] – [6].**

**2 Совершение вызова Нажмите на регулятор [VOL].**

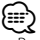

• Вам необходимо зарегистрировать предварительно введенный номер.

### **Прием вызова**

#### **Ответ на вызов по телефону Нажмите на регулятор [VOL].**

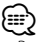

- Выполнение следующих операций сопровождается разрывом линии:
	- Установка компакт-диска.
	- Подключение устройства USB.
- Если абонент зарегистрирован в телефонной книге, его имя отображается на экране устройства при вызове.

#### **Отказ от входящего вызова**

**Нажмите кнопку [SRC].**

### **Во время вызова**

### **Завершение вызова**

**Нажмите кнопку [SRC].**

#### **Переключение на конфиденциальный режим Нажмите кнопку [6].**

Позволяет переключаться между конфиденциальным режимом ("PRIVATE TALK") и режимом громкой связи при каждом нажатии.

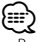

• В зависимости от типа сотового телефона переключение на конфиденциальный режим может быть произведено через источник, который был использован перед началом подключения громкой связи. В этом случае источник нельзя вернуть на режим разговора по громкой связи с помощью этого устройства. Чтобы вернуться в режим разговора по громкой связи, воспользуйтесь сотовым телефоном.

#### **Регулировка громкости голоса во время вызова**

**Поверните регулятор [VOL].**

### **Ожидание вызова**

### **Ответ на другой входящий вызов с удержанием текущего вызова**

- **1 Нажмите на регулятор [VOL]**.
- **2 Поверните регулятор [VOL] и нажмите его после отображения нужного пункта. Выберите пункт "ANSWER" (ОТВЕТИТЬ).**

### **Ответ на другой входящий вызов после завершения текущего вызова**

**Нажмите кнопку [SRC].**

### **Продолжение приема текущего вызова**

- **1 Нажмите на регулятор [VOL]**.
- **2 Поверните регулятор [VOL] и нажмите его после отображения нужного пункта. Выберите пункт "REJECT" (ОТКЛОНИТЬ).**

### **Ответ на ожидающий вызов после завершения текущего вызова**

**Нажмите кнопку [SRC].**

#### **Переключение с текущего вызова на ожидающий вызов**

**Нажмите на регулятор [VOL].**

При каждом нажатии данного регулятора производится переключение вызывающего абонента.

### **Другие функции**

### **Сброс сообщения о разъединении**

**Нажмите на регулятор [VOL].** "HF DISCONCT" исчезает.

**Переключение между режимами отображения** Нажмите кнопку  $[Q]$ .

При каждом нажатии этой кнопки выполняется переключение между именем и телефонным номером.

### **Отображение типа телефонного номера (категории)**

Элементы по категориям отображаются в телефонной книге следующим образом.

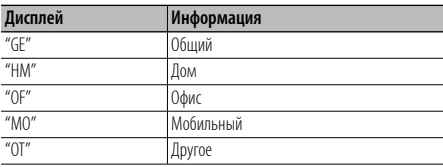

### **Настройки звучания**

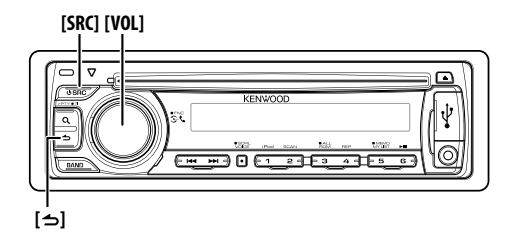

### **Настройка звучания**

Можно настроить следующие параметры настройки звучания.

- **1 Выбор источника**
	- **Нажмите кнопку [SRC].**

Выберите дисплей "TUNER"/"USB" или "iPod"/ "CD"/"AUX".

**2 Вход в режим настройки функций Нажмите регулятор [VOL] минимум на 1 секунду.**

Отображается текст "FUNCTION".

### **3 Выбор функции**

**Поверните регулятор [VOL] и нажмите его после отображения нужного пункта. Выберите "AUDIO CONTROL" ("AUDIO CTRL")** 

**> функция или выберите "AUDIO CONTROL" ("AUDIO CTRL") > "DETAILED SET" ("DETAIL SET") > функция.**

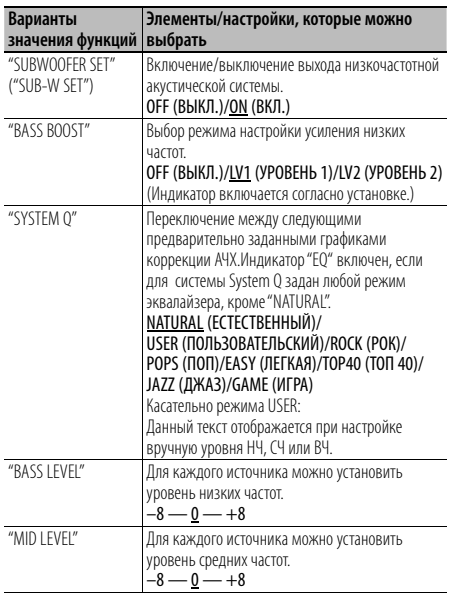

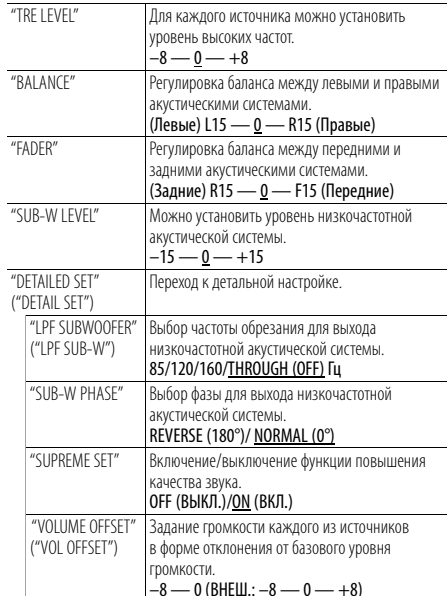

(Заводские установки: подчеркнуты)

#### **4 Изменение настройки Поверните регулятор [VOL] и нажмите его после отображения нужного пункта.**

**5 Выход из режима настройки функций** Нажмите кнопку [  $\bigtriangleup$  ] и удерживайте не менее **1 секунды.**

### (≘

**• SUPREME:** 

Технология экстраполирования и дополнения при помощи запатентованного алгоритма диапазона высоких частот, срезаемого при кодировке с низким уровнем скорости цифрового потока (менее 128 кбит/с при частоте дискретизации 44,1 кГц).

Дополняемый компонент диапазона оптимизируется по формату сжатия (MP3, WMA и AAC) и обрабатывается в соответствии со скоростью цифрового потока. Данный эффект практически незаметен при воспроизведении музыки, закодированной с высокой скоростью цифрового потока, с переменной скоростью цифрового потока или с незначительным содержанием высоких частот.

### **Установки дисплея**

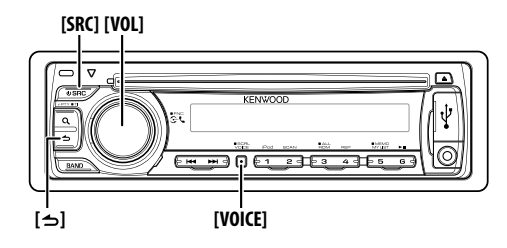

### **Выбор отображаемой на дисплее информации**

Данная функция обеспечивает изменение следующей информации о каждом из источников на дисплее.

- **1 Вход в режим настройки функций Нажмите регулятор [VOL] минимум на 1 секунду.** Отображается текст "FUNCTION".
- **2 Вход в режим выбора отображаемой на дисплее информации Поверните регулятор [VOL] и нажмите его после отображения нужного пункта.**

**Выберите пункт "DISP SELECT".**

**3 Выбор текста**

**Поверните регулятор [VOL] и нажмите его после отображения нужного пункта.**

### **При выборе в качестве источника радиоприемника**

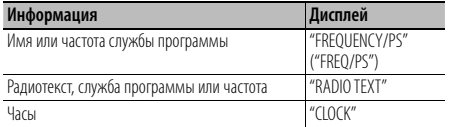

#### **При выборе в качестве источника аудиофайла или проигрывателя iPod**

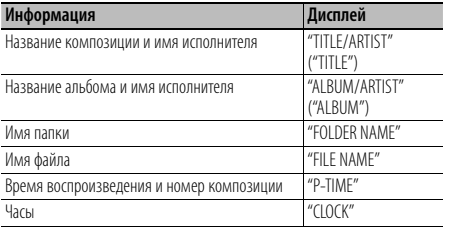

#### **При выборе в качестве источника проигрывателя компакт-дисков**

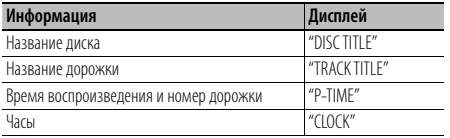

### **В режиме ожидания/ При альтернативном источнике сигнала**

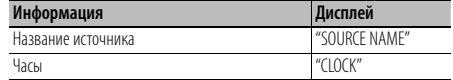

### **4 Выход из режима настройки функций** Нажмите кнопку [  $\bigtriangleup$  ] и удерживайте не менее **1 секунды.**

∕≘

- При выборе отображения часов настройка отображаемого текста изменится для всех источников сигнала на отображение часов.
- Если выбранный элемент отображения не содержит никаких сведений, отображаются другие сведения.
- В случае выбора пункта "FOLDER NAME" (название папки) при воспроизведении музыки с проигрывателя iPod производится отображение названий в зависимости от элементов просмотра, выбранных в настоящий момент.
- Если во время воспроизведения с iPod установлен ручной режим управления iPod, на экране будет отображаться "iPod MODE".
- Если при воспроизведении с проигрывателя iPod отображение полного набора символов невозможно, отображается номер файла по списку.

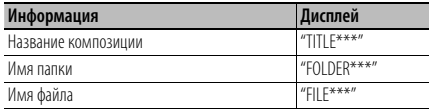

### **Прокрутка текста**

Прокрутка отображаемого на дисплее имени файла, названия композиции и т. п.

#### **Нажмите кнопку [VOICE] минимум на 1 секунду.**

### **Настройка дисплея**

Для настройки дисплея можно выбрать следующие параметры.

**1 Вход в режим настройки функций Нажмите регулятор [VOL] минимум на 1 секунду.** Отображается текст "FUNCTION".

### **2 Выбор функции**

**Поверните регулятор [VOL] и нажмите его после отображения нужного пункта.**

#### **Выберите "SETTINGS" > "DISPLAY" > функция.**

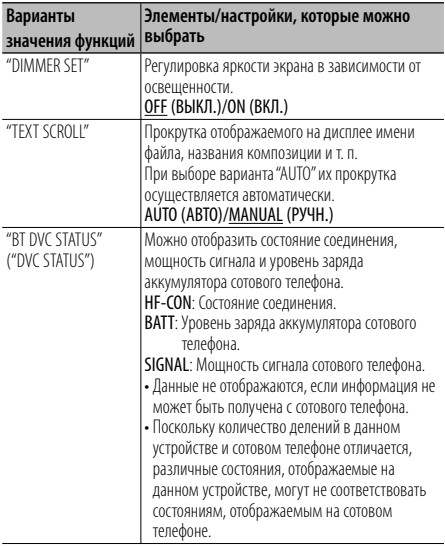

(Заводские установки: подчеркнуты)

**3 Изменение настройки**

**Поверните регулятор [VOL] и нажмите его после отображения нужного пункта.**

**4 Выход из режима настройки функций Нажмите кнопку [ ] и удерживайте не менее 1 секунды.**

### **Настройка индикатора дополнительного входа**

Выбор отображения при переключении на источник дополнительного входа.

- **1 Выбор дополнительного входа в качестве источника Нажмите кнопку [SRC].** Выберите дисплей "AUX".
- **2 Вход в режим настройки функций Нажмите регулятор [VOL] минимум на 1 секунду.** Отображается текст "FUNCTION".
- **3 Вход в режим установки индикатора дополнительного входа Поверните регулятор [VOL] и нажмите его после отображения нужного пункта. Выберите "SETTINGS" > "AUX NAME SET" ("AUX NAME").** Выбранный на данный момент дополнительный

вход отображается на дисплее.

- **4 Выбор индикатора дополнительного входа Поверните регулятор [VOL] и нажмите его после отображения нужного пункта.** "AUX"/ "DVD"/ "PORTABLE"/ "GAME"/ "VIDEO"/ "TV"
- **5 Выход из режима настройки функций Нажмите кнопку [ ] и удерживайте не менее 1 секунды.**

### **Другие функции**

#### **Кнопка открывания**

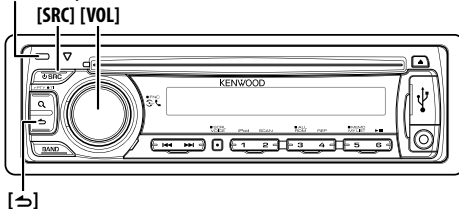

### **Настройка часов**

- **1 Включение данного устройства. Нажмите кнопку [SRC].**
- **2 Вход в режим настройки функций Нажмите регулятор [VOL] минимум на 1 секунду.** Отображается текст "FUNCTION".
- **3 Отмена режима "TIME SYNC" Поверните регулятор [VOL] и нажмите его после отображения нужного пункта. Выберите "SETTINGS" > "CLOCK" > "TIME SYNC".**

 **Путем поворота регулятора [VOL] выберите вариант "OFF" (ВЫКЛ.), а затем нажмите на регулятор [VOL].**

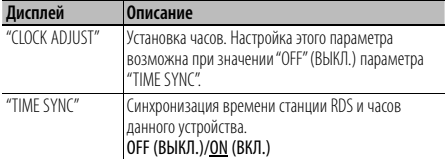

(Заводские установки: подчеркнуты)

**4 Вход в режим настройки часов Поверните регулятор [VOL] и нажмите его после отображения нужного пункта. Выберите "SETTINGS" > "CLOCK" > "CLOCK ADJUST" ("CLOCK ADJ").**

Разряды часов начнут мигать.

**5 Настройка часов**

**Установите часы, поворачивая регулятор [VOL], а затем нажмите его для завершения установки часов.**

Разряды минут начнут мигать.

**Установите минуты, поворачивая регулятор [VOL], а затем нажмите его для завершения установки минут.**

**6 Выход из режима настройки функций Нажмите кнопку [ ] и удерживайте не менее 1 секунды.**

### **Настройка демонстрационного режима**

Включение/выключение демонстрационного режима.

- **1 Вход в режим настройки функций Нажмите регулятор [VOL] минимум на 1 секунду.** Отображается текст "FUNCTION".
- **2 Выбор демонстрационного режима Поверните регулятор [VOL] и нажмите его после отображения нужного пункта. Выберите "DEMO MODE".**
- **3 Настройте демонстрационный режим Поверните регулятор [VOL] и нажмите его после отображения нужного пункта. Выберите "ON" (ВКЛ.) или "OFF" (ВЫКЛ.).**
- **4 Выход из режима настройки функций** Нажмите кнопку [  $\triangle$  ] и удерживайте не менее **1 секунды.**

### **Начальная настройка**

Для начальной настройки можно выбрать следующие параметры.

**1 Выбор режима ожидания Нажмите кнопку [SRC].**

Выберите дисплей "STANDBY".

**2 Вход в режим настройки функций Нажмите регулятор [VOL] минимум на 1 секунду.** Отображается текст "FUNCTION".

### **3 Выбор функции**

**Поверните регулятор [VOL] и нажмите его после отображения нужного пункта. Выберите "INITIAL SET" > функция.**

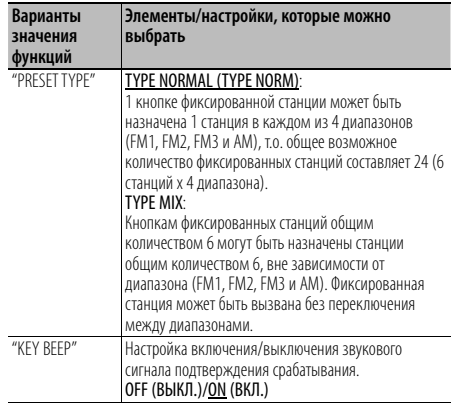

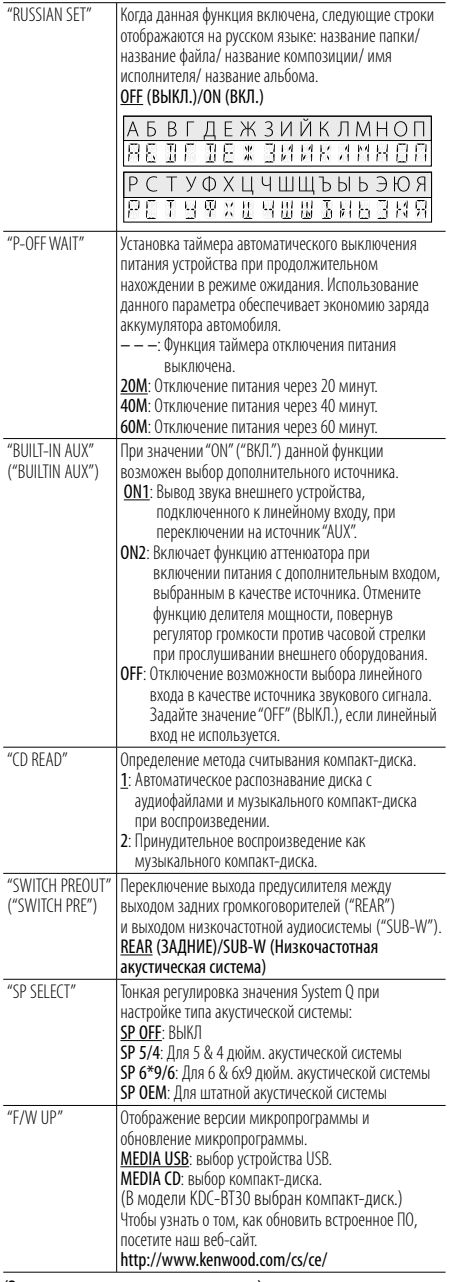

(Заводские установки: подчеркнуты )

### **4 Изменение настройки Поверните регулятор [VOL] и нажмите его после отображения нужного пункта.**

**5 Выход из режима настройки функций** Нажмите кнопку [  $\bigtriangleup$  ] и удерживайте не менее **1 секунды.**

### **Снятие передней панели**

Съемную переднюю панель устройства можно забирать, покидая автомобиль, что позволяет предотвратить кражу.

### **Снятие передней панели**

**Нажмите кнопку открывания.**

### **Установка передней панели**

**Установку передней панели выполняйте в соответствии со следующим рисунком.**

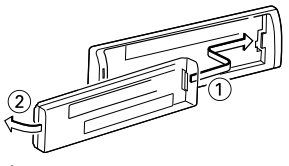

### $\mathbb{A}% _{n}$

- После нажатия кнопки открывания следует сразу же снять переднюю панель. Если после открывания панель оставлена на устройстве, возможно ее падение в связи с вибрацией и другие последствия.
- Передняя панель является прецизионным устройством, и ее можно повредить механически.
- После снятия передней панели, храните ее в предназначенном для нее футляре.
- Не оставляйте переднюю панель (и чехол панели) в местах действия прямых солнечных лучей, чрезмерного тепла или влажности. Также избегайте сильно запыленных мест и попадания воды.

### **Порядок выполнения сброса устройства**

Если устройство не функционирует надлежащим образом, нажмите кнопку Reset (Сброс). После нажатия кнопки сброса устройство возвращается к параметрам, установленным на заводе.

### **1 Откройте фиксатор передней панели, после чего снимите панель.**

См. раздел <Снятие передней панели> (стр. 19).

### **2 Нажмите кнопку Reset (Сброс) и установите переднюю панель.**

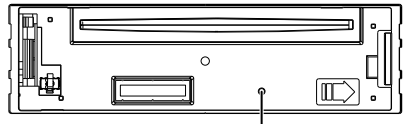

Кнопка сброса

### **Настройка Bluetooth**

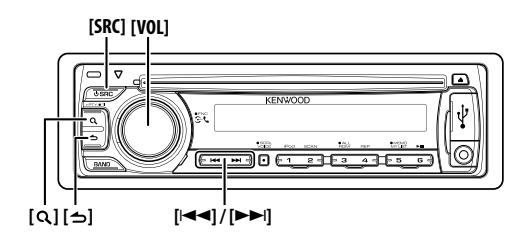

### **Настройка Bluetooth**

Для настройки Bluetooth можно выбрать следующие параметры.

- **1 Вход в режим Bluetooth Нажмите на регулятор [VOL].** Отображается текст "BT MODE".
- **2 Вход в режим настройки функций Нажмите регулятор [VOL] минимум на 1 секунду.** Отображается текст "FUNCTION".

### **3 Выбор функции**

**Поверните регулятор [VOL] и нажмите его после отображения нужного пункта. Выберите "SETTINGS" > функция или выберите "SETTINGS" > "DETAILED SET" ("DETAIL SET") > функция.**

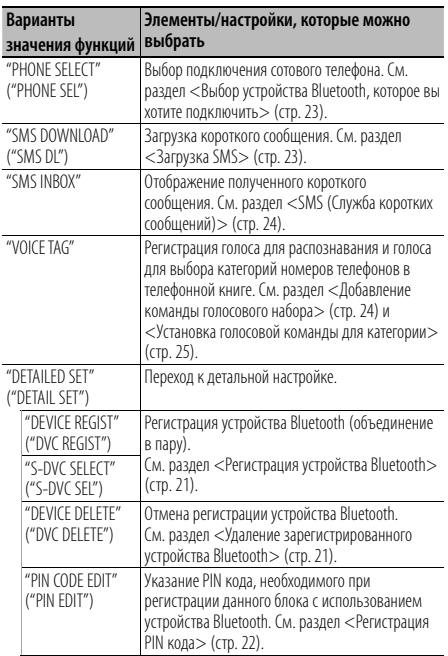

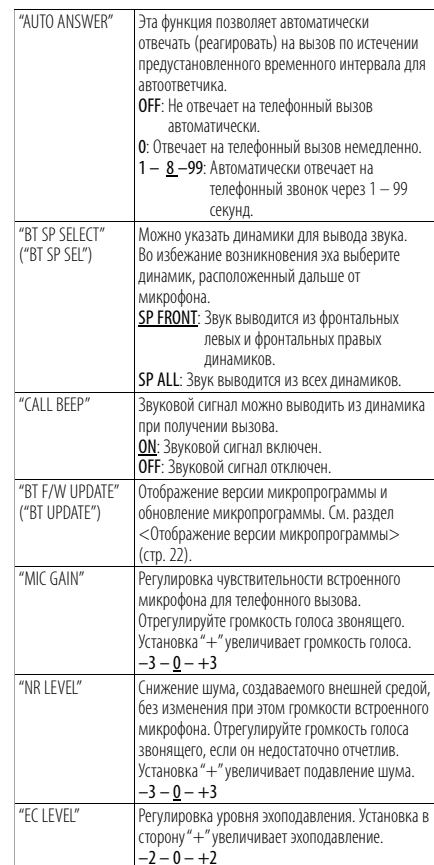

(Заводские установки: подчеркнуты)

### **4 Изменение настройки**

**Поверните регулятор [VOL] и нажмите его после отображения нужного пункта.**

**5 Выход из режима настройки функций Нажмите кнопку [ ] и удерживайте не менее 1 секунды.**

### **Регистрация устройства Bluetooth (объединение в пару)**

Для использования устройства Bluetooth (мобильного телефона) с данным устройством, его необходимо зарегистрировать (спарить). Данное устройство имеет возможность регистрации до 5 устройств Bluetooth.

### **Регистрация с данного устройства**

**1 Выбор режима регистрации устройства Bluetooth**

Сведения о выборе элемента настройки см. в разделе <Настройка Bluetooth> (стр. 20). **Выберите "SETTINGS" > "DETAILED SET" ("DETAIL SET") > "DEVICE REGIST" ("DVC REGIST).**

**2 Вход в режим регистрации устройства Bluetooth**

### **Нажмите на регулятор [VOL].**

Выполните поиск устройства Bluetooth. По завершении поиска отображается "FINISHED".

### **3 Выбор устройства Bluetooth Поверните регулятор [VOL] и нажмите его после отображения нужного имени устройства Bluetooth.**

### **4 Ввод PIN-кода**

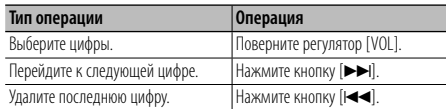

### **5 Передача PIN-кода**

**Нажмите на регулятор [VOL].**

Если отображается "PAIRING OK", регистрация завершена. Если сообщение об ошибке появляется несмотря на правильный PIN-код, попробуйте выполнить регистрацию специального устройства Bluetooth.

- **6 Возвращение к перечню устройств Нажмите на регулятор [VOL].**
- **7 Выход из режима настройки функций** Нажмите кнопку [  $\triangle$  ] и удерживайте не менее **1 секунды.**

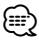

- **{===>}**<br>• В данное устройство можно ввести до 8 цифр для PINкода. Если с данного блока не возможно ввести PIN код, это можно выполнить с устройства Bluetooth.
	- Если уже зарегистрировано 5 или более устройств Bluetooth, новое устройство Bluetooth зарегистрировать не возможно.

### **Регистрация специального устройства Bluetooth**

Позволяет регистрировать особое устройство, не подлежащее регистрации обычным способом (объединение в пару).

### **1 Выбор режима регистрации специального устройства**

Сведения о выборе элемента настройки см. в разделе <Настройка Bluetooth> (стр. 20). **Выберите "SETTINGS" > "DETAILED SET" ("DETAIL SET") > "S-DVC SELECT" ("S-DVC SEL").**

**2 Вход в режим регистрации специального устройства Нажмите на регулятор [VOL].**

На экране появляется список станций.

- **3 Выбор имени устройства Поверните регулятор [VOL] и нажмите его после отображения нужного имени устройства.** Если отображается "COMPLETE", регистрация завершена.
- **4 Перейдите к шагу 3 в разделе <Регистрация с данного устройства> и завершите регистрацию (объединение в пару).**

### **Отмена режима регистрации специального устройства**

Нажмите кнопку [  $\bigtriangleup$  ] и удерживайте не менее **1 секунды.**

∕≕

• Если имени устройства нет в списке, выберите "OTHER PHONE".

### **Удаление зарегистрированного устройства Bluetooth**

Можно удалить зарегистрированное устройство Bluetooth.

- **1 Выбор режима удаления устройства Bluetooth** Сведения о выборе элемента настройки см. в разделе <Настройка Bluetooth> (стр. 20). **Выберите "SETTINGS" > "DETAILED SET" ("DETAIL SET") > "DEVICE DELETE" ("DVC DELETE").**
- **2 Вход в режим удаления устройства Bluetooth Нажмите на регулятор [VOL].** Отображается текст "(имя)".
- **3 Выбор устройства Bluetooth Поверните регулятор [VOL].**
- **4 Удаление выбранного устройства Bluetooth Нажмите на регулятор [VOL].** Отображается текст "DELETE".
- **5 Выход из режима настройки функций Нажмите кнопку [ ] и удерживайте не менее 1 секунды.**

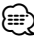

• При удалении зарегистрированного сотового телефона также удаляются телефонная книга, журнал, SMS и голосовой образец.

### **Настройка Bluetooth**

### **Регистрация PIN кода**

С помощью устройства Bluetooth укажите PIN-код, необходимый для регистрации данного устройства.

**1 Выбор режима изменения PIN-кода** Сведения о выборе элемента настройки см. в

разделе <Настройка Bluetooth> (стр. 20). **Выберите "SETTINGS" > "DETAILED SET" ("DETAIL SET") > "PIN CODE EDIT" ("PIN EDIT").**

**2 Вход в режим изменения PIN-кода Нажмите на регулятор [VOL].**

На экране отобразится текущий вид PIN-кода.

### **3 Ввод PIN-кода**

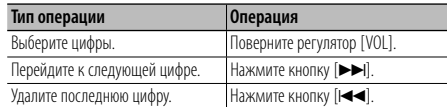

### **4 Регистрация PIN-кода**

**Нажмите на регулятор [VOL].**

Если отображается "COMPLETE", регистрация завершена.

### **5 Выход из режима настройки функций Нажмите кнопку [ ] и удерживайте не менее 1 секунды.**

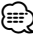

- По умолчанию используется "0000".
- PIN-код может состоять максимально из 8 цифр.

### **Отображение версии микропрограммы**

Отображает версию микропрограммы данного блока.

**1 Вход в режим обновления микропрограммы Bluetooth**

Сведения о выборе элемента настройки см. в разделе <Настройка Bluetooth> (стр. 20). **Выберите "SETTINGS" > "DETAILED SET" ("DETAIL SET") > "BT F/W UPDATE" ("BT UPDATE").**

**2 Вход в режим обновления микропрограммы Bluetooth**

**Нажмите на регулятор [VOL].** Отображается версия микропрограммы.

**3 Выход из режима настройки функций Нажмите кнопку [ ] и удерживайте не менее 1 секунды.**

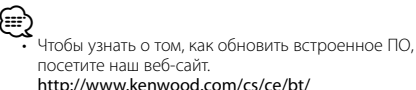

### **Загрузка телефонной книги**

Чтобы использовать телефонную книгу этого устройства, загрузите в него данные телефонной книги из сотового телефона.

### **Чтобы загрузить автоматически**

Если сотовый телефон поддерживает функцию синхронизации телефонной книги, телефонная книга загружается автоматически после подключения устройства Bluetooth.

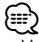

- Может потребоваться настройка на сотовом телефоне.
- Если в блоке не обнаруживаются данные телефонной книги даже после завершения отображения, то, возможно, ваш сотовый телефон не поддерживает автоматическую загрузку данных телефонной книги. В этом случае попробуйте выполнить загрузку вручную.

### **Чтобы выполнить загрузку с сотового телефона вручную**

- **1 С помощью сотового телефона завершите соединение громкой связи.**
- **2 С помощью сотового телефона отправьте данные телефонной книги в это устройство**

С помощью сотового телефона загрузите данные телефонной книги в это устройство.

- Во время загрузки: Отображается текст "DOWNLOADING".
- После завершения загрузки: отображается сообщение "COMPLETE" (ВЫПОЛНЕНО).

### **3 С помощью сотового телефона установите соединение громкой связи.**

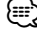

- Для каждого зарегистрированного сотового телефона можно зарегистрировать до 1000 номеров телефонов.
- Для каждого номера телефона можно зарегистрировать до 25 цифр и 50\* символов, обозначающих имя. (\* 50: Количество буквенных символов. Можно ввести меньшее число буквенных символов в зависимости от типа символов.)
- Чтобы отменить загрузку данных телефонной книги, выполните действие с сотовым телефоном.

### **Выбор устройства Bluetooth, которое вы хотите подключить**

Если уже зарегистрированы 2 или более устройств Bluetooth, необходимо выбрать устройство Bluetooth, которое будет использоваться.

- **1 Выбор режима выбора устройства Bluetooth** Сведения о выборе элемента настройки см. в разделе <Настройка Bluetooth> (стр. 20). **Выберите "SETTINGS" > "PHONE SELECT" ("PHONE SEL").**
- **2 Вход в режим выбора устройства Bluetooth Нажмите на регулятор [VOL].** Отображается текст "(имя)".
- **3 Выбор устройства Bluetooth Поверните регулятор [VOL].**
- **4 Установите устройство Bluetooth Нажмите на регулятор [VOL].**

Отображается текст '✱(имя)' или '-(имя)'.

- "✱": Выбранное устройство Bluetooth занято.
- "-": Выбранное устройство Bluetooth находится в режиме ожидания.
- " " (пусто): Устройство Bluetooth деактивировано.

### **5 Выход из режима настройки функций Нажмите кнопку [ ] и удерживайте не менее 1 секунды.**

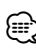

<sup>⁄</sup>• Если сотовый телефон уже выбран, отмените выбор и выберите новый телефон.

### **Загрузка SMS**

Загрузите короткие сообщения (SMS), поступившие на сотовый телефон, чтобы их можно было прочесть с данного блока.

**1 Выбор режима загрузки SMS**

Сведения о выборе элемента настройки см. в разделе <Настройка Bluetooth> (стр. 20). **Выберите "SETTINGS" > "SMS DOWNLOAD" ("SMS** 

**DL").**

**2 Вход в режим загрузки SMS Нажмите на регулятор [VOL].**

Отображается текст "DOWNLOADING". По завершении загрузки отображается "COMPLETE".

**3 Выход из режима настройки функций** Нажмите кнопку [  $\triangle$  ] и удерживайте не менее **1 секунды.**

• В сотовом телефоне должна иметься функция передачи<br>• В сотовом телефоне должна иметься функция передачи SMS через Bluetooth. Может потребоваться настройка на сотовом телефоне. Если сотовый телефон не поддерживает SMS, функция загрузки SMS в режиме управления функциями не отображается.

• После загрузки SMS с сотового телефона в самом сотовом телефоне неоткрытые сообщения отображаются как открытые.

### **Настройка Bluetooth**

### **SMS (Служба коротких сообщений)**

SMS, пришедшие на сотовый телефон, отображаются на ресивере.

Отображается новое полученное сообщение.

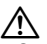

• С целью предотвращения автомобильных аварий водителю запрещается читать SMS во время движения.

### **При получении нового сообщения**

На дисплее отображается сообщение "SMS RECEIVED" ("NEW SMS") (ПОЛУЧЕНО SMS). Сообщение исчезает при выполнении любой операции.

### **Отображение SMS**

### **1 Выбор режима входящих SMS**

Сведения о выборе элемента настройки см. в разделе <Настройка Bluetooth> (стр. 20). **Выберите "SETTINGS" > "SMS INBOX".**

**2 Вход в режим входящих SMS Нажмите на регулятор [VOL].**

Появляется список сообщений.

### **3 Выбор сообщения**

**Поверните регулятор [VOL].**

При каждом нажатии кнопки  $\lceil \mathbf{Q} \rceil$  происходит переключение между номером телефона или именем и датой получения сообщения.

#### **4 Отображение текста Нажмите на регулятор [VOL].**

Поворотом регулятора [VOL] осуществляется прокрутка сообщения.

Если нажать регулятор [VOL] еще раз, отобразится перечень сообщений.

### **5 Выход из режима настройки функций Нажмите кнопку [ ] и удерживайте не менее 1 секунды.**

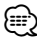

- Неоткрытые сообщения отображаются в начале списка. Другие сообщения отображаются в порядке получения.
	- SMS, которые пришли, когда телефон был отключен от устройства Bluetooth, не отображаются. Загрузите SMS.
	- В процессе загрузки SMS показ коротких сообщений невозможен.
	- Непрочитанные сообщения отмечены звездочкой (\*).

### **Добавление команды голосового набора**

Добавьте голосовой образец в телефонную книгу для голосового набора. Можно зарегистрировать до 35 голосовых образцов.

### **1 Выбор режима редактирования имени в телефонной книге**

Сведения о выборе элемента настройки см. в разделе <Настройка Bluetooth> (стр. 20). **Выберите "SETTINGS" > "VOICE TAG".**

**2 Вход в режим редактирования голосового образца**

**Нажмите на регулятор [VOL].**

**3 Вход в режим редактирования имени в телефонной книге Поверните регулятор [VOL], чтобы выбрать** 

**пункт "PB NAME EDIT" ("PB NAME EDT"), а затем нажмите на регулятор [VOL].**

### **4 Поиск имени для регистрации**

Выберите имя для регистрации в соответствии с пунктом 3 раздела <Вызов номера из телефонной книги> (стр. 12).

Если голосовой образец уже зарегистрирован для имени, то перед этим именем отображается символ .<br>"\*"

### **5 Выбор режима**

### **Поверните регулятор [VOL].**

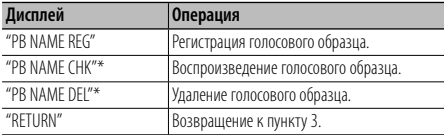

\* Отображается только при выборе имени, для которого уже был зарегистрирован голосовой образец.

### **Выбор "PB NAME REG" (регистрация)**

#### **6 Регистрация голосового образца (первое) Нажмите на регулятор [VOL].**

Отображается текст "ENTER1".

После звукового сигнала произнесите голосовой образец в течение 2 секунд.

### **7 Подтверждение голосового образца (второе) Нажмите на регулятор [VOL].**

Отображается текст "ENTER 2". После звукового сигнала в течение 2 секунд произнесите такой же звуковой образец, как был произнесен в пункте 5. Отображается текст "COMPLETE".

#### **8 Завершение регистрации Нажмите на регулятор [VOL].**

Вернитесь к шагу 3. Не выходя из меню, можно зарегистрировать другие голосовые образцы.

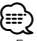

• Если ваш голос не может быть распознан, на дисплее появляется сообщение. Нажмите регулятор [VOL], чтобы повторить голосовой ввод. (стр. 37)

### **Выберите "PB NAME CHK" (воспроизведение)**

**6 Нажмите на регулятор [VOL]**.

Воспроизведите зарегистрированный голос и вернитесь к пункту 3.

### **Выберите "PB NAME DEL" (удаление)**

**6 Удаление голосового образца Нажмите на регулятор [VOL].**

#### **Выход из режима редактирования имени в телефонной книге**

**Нажмите кнопку [ ] и удерживайте не менее 1 секунды.**

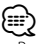

• Во время регистрации голосового образца вывод аудиосигнала не производится.

### **Установка голосовой команды для категории**

Добавьте голосовой образец к категории (типу) телефонного номера для голосового набора.

**1 Выбор режима редактирования типа телефонного номера**

Сведения о выборе элемента настройки см. в разделе <Настройка Bluetooth> (стр. 20). **Выберите "SETTINGS" > "VOICE TAG".**

**2 Вход в режим редактирования голосового образца**

**Нажмите на регулятор [VOL].**

**3 Вход в режим редактирования типа телефонного номера Поверните регулятор [VOL], чтобы выбрать пункт "PN TYPE EDIT" ("PN TYPE EDT"), а затем** 

**нажмите на регулятор [VOL].**

**4 Выбор категории (типа), который необходимо установить**

**Поверните регулятор [VOL] и нажмите его после отображения названия нужной категории.** "GENERAL"/ "HOME"/ "OFFICE"/ "MOBILE"/ "OTHER"

### **5 Выбор режима**

**Поверните регулятор [VOL].**

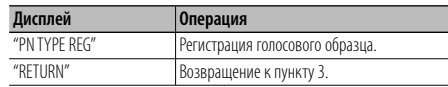

**6 Зарегистрируйте категорию (тип), выполнив шаги 6 – 8 пункта выберите "PB NAME REG" (воспроизведение) из раздела <Добавление команды голосового набора> (стр. 24).**

### **7 Выход из режима настройки функций** Нажмите кнопку [  $\bigtriangleup$  ] и удерживайте не менее **1 секунды.**

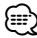

• Выберите голосовой образец для всех 5-ти категорий. Если голосовой образец не зарегистрирован для всех категорий, телефонную книгу нельзя вызвать голосовой командой.

### **Оснoвные операции пульта дистанционного управления**

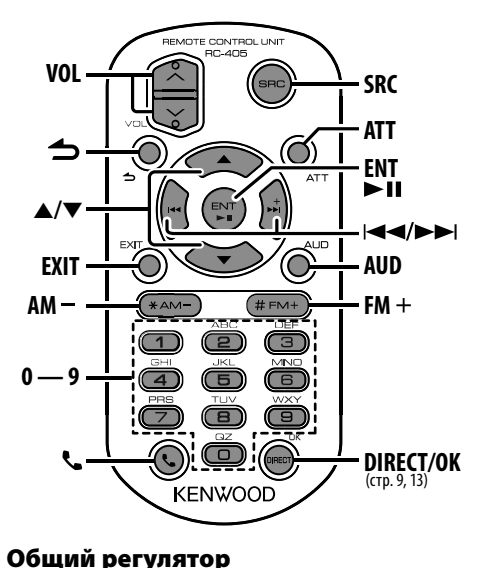

### **Общий регулятор**

### **Регулировка громкости Кнопка [VOL] Выбор источника Кнопка [SRC]**

**Уменьшение громкости Кнопка [ATT]**

Во время работы функции приглушения громкости мигает индикатор "ATT" (только для модели KDC-BT40U). При повторном нажатии громкость возвращается на прежний уровень.

### **Вход в режим настройки звучания Кнопка [AUD]**

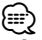

• См. <Настройка звучания> (стр. 15) для получения информации о способах работы, таких как настройка звуковых параметров и другие.

#### **Возврат к предыдущему элементу Кнопка [ ]**

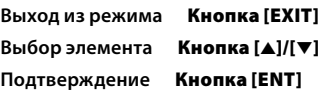

### **При выборе в качестве источника радиоприемника**

```
Выбор диапазона Кнопка [FM+]/[AM–]
Выбор станции Кнопка [4]/[¢]
Вызов фиксированных станций Кнопки [1] — [6]
```
### **При выборе в качестве источника проигрывателя iPod, компакт-диска, аудиофайла**

**Выбор композиции Кнопка [**4**]/[**¢**] Выбор папки/диска Кнопка [FM+]/[AM–] Пауза/воспроизведение Кнопка [**38**] Вход в режим поиска композиций Кнопка [**5**]/[**∞**] Переход между папками/файлами в режиме поиска mode Кнопка [**5**]/[**∞**] Возврат в предыдущую папку Кнопка [ ]**

### **Управление телефоном с функцией громкой связи**

#### **Вызов**

**Вход в режим Bluetooth Кнопка [ ]**

**Вход в режим выбора способа набора Кнопка [**5**]/[**∞**]**

#### **Выбор способа набора Кнопка [ENT]**

### **Ввод набора номера**

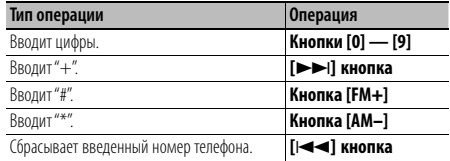

### **Совершение вызова Кнопка [OK]**

#### **Прием вызова**

**Ответ на вызов Кнопка [ ]**

**Переключение между конфиденциальным режимом и режимом громкой связи Кнопка [**38**]**

#### **Ожидание вызова**

**Ответ на другой входящий вызов с удержанием текущего вызова Кнопка [ ]**

**Ответ на другой входящий вызов после завершения текущего вызова Кнопка [SRC] Продолжение текущего вызова Кнопка [1]**

#### **Во время вызова**

**Завершение вызова Кнопка [SRC] Настройка громкости голоса Кнопка [VOL]**

### **Подготовка пульта дистанционного управления**

Вытяните вставку батареи из пульта дистанционного управления в направлении, указанном стрелками.

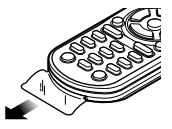

### **Замена батареи пульта дистанционного управления**

Используйте доступные в продаже батареи таблеточного типа (CR2025).

**1** Вставьте узкий предмет, например скрепку для бумаги, в отверстие и вытяните лоток с батареей.

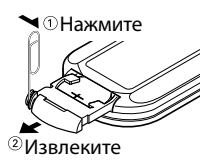

**2** Вставьте батарею, соблюдая полярность (+ и –) в соответствии с рисунком внутри корпуса.

CR2025(сторона +)

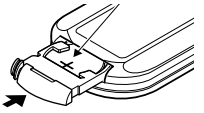

### $\Lambda$  ВНИМАНИЕ

- Не оставляйте пульт дистанционного управления в нагреваемых местах, таких как приборная панель.
- Литиевая батарея. Опасность взрыва, если батарею заменили неправильно. Заменяйте только батареей такого же или эквивалентного типа.
- Блок батарей или батареи нельзя подвергать избыточному нагреванию в солнечных лучах, огне и т.п.
- Беречь батареи от детей, хранить в оригинальной упаковке до использования. Немедленно утилизировать использованные батареи. В случае проглатывания немедленно обратиться к врачу.

### **Приложение**

### **Об аудиофайлах**

- **Воспроизводимый звуковой файл** AAC-LC (.m4a), MP3 (.mp3), WMA (.wma)
- **Воспроизводимые диски** CD-R/RW/ROM
- **Воспроизводимый формат файлов на дисках** ISO 9660, уровень 1/2, Joliet, Romeo, Длинные имена файлов.
- **Воспроизводимое устройство USB (только для модели KDC-BT40U)**

USB класса накопителей

**• Воспроизводимая файловая система устройств USB**

### FAT16, FAT32

Несмотря на соответствие аудиофайлов указанным выше стандартам, при некоторых типах или состояниях носителей или устройств их воспроизведение может оказаться невозможным.

**• Порядок воспроизведения звукового файла** В примере дерева папок/файлов, показанном ниже, файлы воспроизводятся в порядке от  $\overline{0}$  до  $\overline{0}$ .

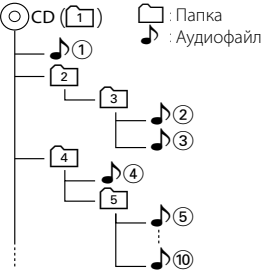

По адресу www.kenwood.com/cs/ce/audiofile/ приведено интерактивное руководство по аудиофайлам. В нем предоставлены подробные сведения и примечания, отсутствующие в настоящем руководстве. Внимательно прочитайте интерактивное руководство в дополнение к данному документу.

### **Об устройстве USB**

- В настоящем руководстве термин "устройство USB" используется для карт флэш-памяти и цифровых аудиопроигрывателей, снабженных разъемами USB.
- При подключении устройства USB к данному устройству обеспечивается его зарядка (при условии, что питание данного устройства подключено).
- Устройство USB следует установить в месте, в котором оно не помешает надлежащему управлению автомобилем.
- Отсутствует возможность подключения устройства USB через USB-концентратор и многоформатное устройство для считывания карт памяти.
- Выполняйте резервные копии аудиофайлов, используемых с данным устройством. При определенных условиях эксплуатации устройства
- USB возможно стирание этих файлов. Производитель не компенсирует ущерб, проистекающий из утраты сохраненных данных.
- В комплект данного устройства не входят устройства USB. Необходимо приобрести одно из устройств USB, имеющихся в продаже.
- При подключении устройства USB рекомендуется использовать CA-U1EX (принадлежность, не входящая в комплект).

При использовании кабеля, несовместимого с портом USB, нормальное воспроизведение не гарантируется. Подключение кабеля, общая длина которого превышает 5 м, может привести к некорректному воспроизведению.

### **Устройства iPod/iPhone, которые можно подключить к данному устройству (только для модели KDC-BT40U)**

Made for

- iPod nano (1st generation) iPod nano (2nd generation)
- iPod nano (3rd generation) iPod nano (4th generation)
- iPod nano (5th generation)
- iPod with video iPod classic
- iPod touch (1st generation) iPod touch (2nd generation)

Works with • iPhone

• iPhone 3G • iPhone 3GS

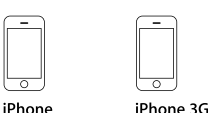

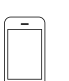

4GB 8GB 16GB 8GB 16GB

iPhone 3GS 16GB 32GB

- Обновите программное обеспечение iPod/iPhone до новейшей версии.
- Тип управления зависит от типа подключенного устройства iPod. Дополнительные сведения см. по адресу www.kenwood.com/cs/ce/ipod.
- Слово "iPod", используемое в данной инструкции, означает устройство iPod или iPhone, подключенное с помощью соединительного кабеля iPod\*. Требуется KCA-iP101 (дополнительная принадлежность, не входящая в комплект). \* Не поддерживается моделью KCA-iP500.

 Информацию о совместимых моделях iPod и соединительном кабеле iPod см. на сайте

### www.kenwood.com/cs/ce/ipod/

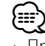

• При запуске воспроизведения после подключения iPod композиция, которая воспроизводилась на iPod, воспроизводится первой.

В этом случае отображается текст "RESUMING" и не отображается имя папки и т.д. Правильное название и т.п. информация отображается при изменении элемента просмотра.

• Управление устройством iPod невозможно, если на нем отображается текст "KENWOOD" или "✓".

### **О сотовом телефоне**

Данное устройство соответствует следующим спецификациям Bluetooth:

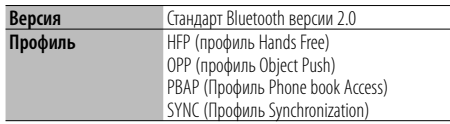

О сотовых телефонах, проверенных на совместимость с этим устройством, см. на нашем веб-сайте по следующему адресу:

#### http://www.kenwood.com/cs/ce/bt/

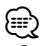

- Это устройство, поддерживающее функцию Bluetooth, сертифицировано на совместимость со стандартом Bluetooth в соответствии с процедурой, рекомендованной компанией Bluetooth SIG. Однако в зависимости от вашего сотового телефона связь между телефоном и этим устройством может оказаться невозможной.
- HFP представляет собой профиль, используемый для вызовов громкой связи.
- OPP представляет собой профиль, используемый для передачи данных между устройствами (например, записей телефонной книги).

### **О приложении KENWOOD Music Editor (только для модели KDC-BT40U)**

- Данным устройством поддерживается приложение для ПК "KENWOOD Music Editor Lite ver1.0" или более поздней версии.
- В случае прослушивания аудиофайлов с информацией базы данных, добавленной приложением "KENWOOD Music Editor Lite ver1.0", возможен поиск файла по названию, альбому или исполнителю с применением функции <Поиск композиции> (стр. 7).
- В инструкции по эксплуатации термин "Music Editor media" используется для обозначения устройства, содержащего аудиофайлы с введенной при помощи приложения KENWOOD Music Editor информацией базы данных.
- Приложение "KENWOOD Music Editor Lite ver1.0" доступно для загрузки с Интернет-сайта по адресу www.kenwood.com/cs/ce/
- Более подробную информацию о "KENWOOD Music Editor Lite ver1.0" см. на вышеприведенном сайте либо в справке приложения.

### **Маркировка изделий, использующих лазеры**

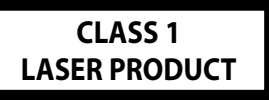

К корпусу устройства прикреплена табличка, указывающая, что устройство использует лазерные лучи класса 1. Это означает, что в устройстве используются лазерные лучи слабой интенсивности. Они не представляют опасности и не распространяют опасную радиацию вне устройства.

При Правильном соблюдении всех условий эксплуатации и техническких требований, указанных в данной инструкций, срок службы купленного Baм изделия составляет 7 лет. Гарантийный срок эксплуатации изделия соответевует сpоку, указанному в гaрантийном талоне.

В период срока службы эксплуатация и хранение изделия не может представлять oпасность для Вашей жизни, здоровья, причинять вред Вашему имуществу или окружающей срeде.

### **Перечень функциональных элементов В режиме ожидания**

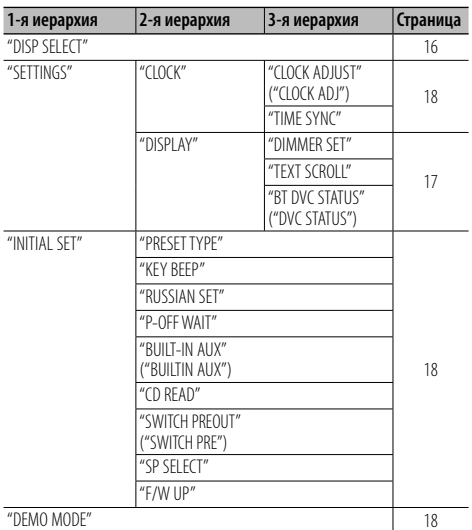

### **При выборе в качестве источника компакт-диска/ аудиофайла**

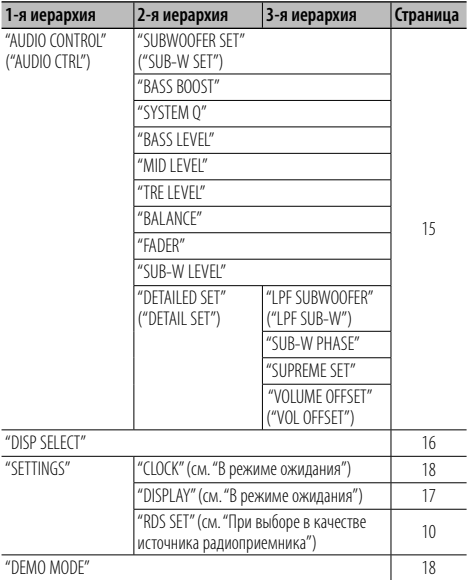

### **При выборе в качестве источника устройства USB/ iPod\***

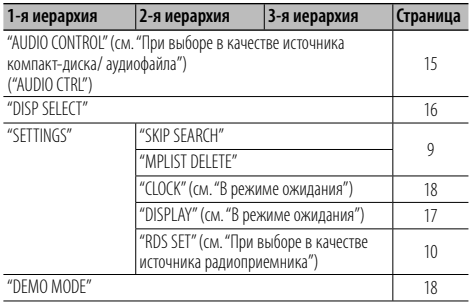

### **При выборе в качестве источника радиоприемника**

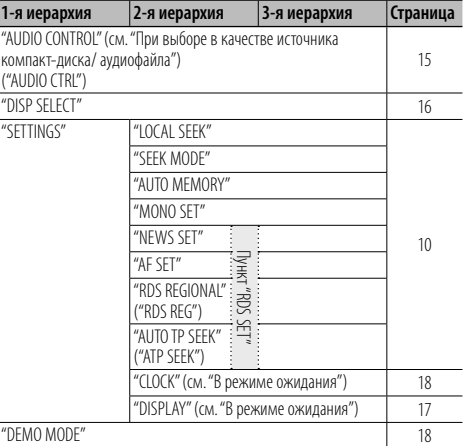

### **При выборе в качестве источника дополнительного входа**

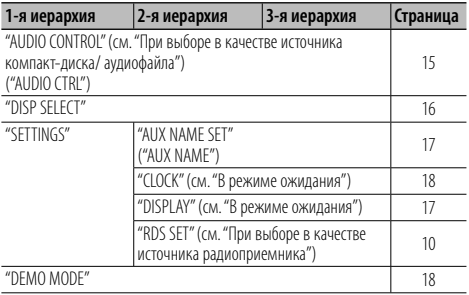

### **В режиме громкой связи с использованием BT**

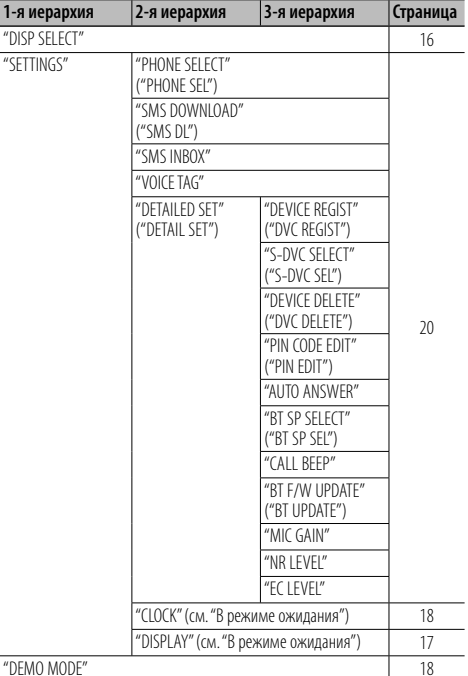

\*Только для модели KDC-BT40U

В скобках с кавычками (" ") приводится дисплейный текст, отображаемый на модели KDC-BT30. Он приводится только при наличии отличий от дисплейного текста, отображаемого на модели KDC-BT40U.

### **Вспомогательные принадлежности/процедура установки**

### **Принадлежности**

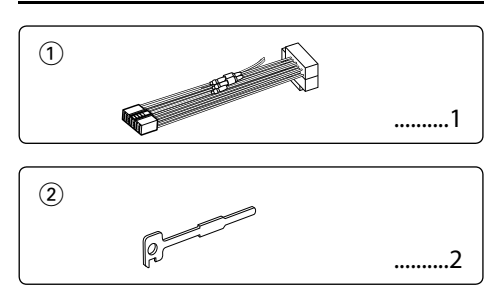

### **Процесс установки**

- 1. Во избежание короткого замыкания извлеките ключ из замка зажигания и отсоедините отрицательный контакт  $\ominus$  аккумулятора.
- 2. Обеспечьте правильные соединения входных и выходных кабелей для каждого устройства.
- 3. Подключите провод на жгуте проводки.
- 4. Возьмите разъем B на жгуте проводки и соедините его с разъемом акустической системы своего автомобиля.
- 5. Возьмите разъем А на жгуте проводки и соедините его с разъемом внешнего питания своего автомобиля.
- 6. Присоедините разъем жгута проводки к устройству.
- 7. Установите устройство в автомобиль.
- 8. Снова подсоедините отрицательный  $\ominus$  контакт аккумулятора.
- 9. Нажмите кнопку сброса.

### ¤

- Установка и подключение данного изделия требует умений и опыта. Из соображений безопасности предоставьте осуществление установки и подключения профессионалам.
- Следует соединить заземление устройства с отрицательным полюсом источника электропитания 12 B постоянного тока.
- Не устанавливайте устройство в местах, подвергающихся воздействию прямых солнечных лучей, и в местах с повышенной температурой или влажностью. Также избегайте сильно запыленных мест и попадания воды.
- При установке не применяйте никаких винтов, кроме винтов, поставленных вместе с устройством. Применение других винтов может привести к повреждению устройства.
- Если питание не включается (на дисплее отображается "PROTECT"), возможно, произошло короткое замыкание кабеля АС, или же кабель коснулся корпуса автомобиля, в результате чего сработала функция защиты. Таким образом, следует проверить кабель акустической системы.
- Убедитесь в надежности всех соединений проводов. Для этого вставляйте штекеры до упора.
- Если зажигание вашего автомобиля не имеет положения "аккумулятор", или провод зажигания подсоединен к источнику питания с постоянным напряжением, например от аккумулятора, то питание не будет связано с зажиганием (т. e. устройство не будет включаться и выключаться вместе с зажиганием). Если необходимо соединить питание устройства с зажиганием, подсоедините провод зажигания к источнику питания который включается и выключается вместе с зажиганием.
- Если штекер не подходит к автомобильному разъему, используйте имеющиеся в продаже переходники.
- Изолируйте свободные кабели виниловой лентой или подобным материалом. Во избежание короткого замыкания не снимайте колпачки со свободных кабелей или выводов.
- Если у корпуса имеется крышка, убедитесь в том, что лицевая панель не касается крышки при открытии/ закрытии.
- Если предохранитель сгорел, первым делом убедитесь в том, что кабели не касаются друг друга, потому что их качание может привести к короткому замыканию, после чего замените предохранитель на аналогичный новый.
- Правильно подключите кабели акустической системы к соответствующим выводам. Устройство может выйти из строя, если вы разделите  $\ominus$  кабели, либо же заземлите их путем присоединения к любой металлической части автомобиля.
- После установки устройства, убедитесь в том, что все осветительные и электронные приборы вашего автомобиля работают в прежнем режиме.
- Установите устройство таким образом, чтобы угол его наклона не превышал 30°.
- При наличии металлических объектов возле антенны

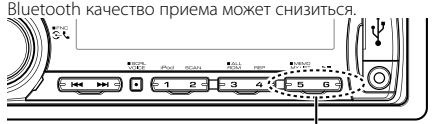

Антенна устройства Bluetooth

### **Для обеспечения хорошего приема**

Для обеспечения хорошего приема необходимо выполнение следующих условий:

- Связь с сотовым телефоном должна осуществляться на линии прямой видимости в пределах 10 м. Предельная дальность связи может быть меньше в определенных условиях окружающей среды. Предельная дальность связи также уменьшается при наличии препятствия между данным устройством и сотовым телефоном. Таким образом, вышеуказанная максимальная дальность связи (10 м) не всегда гарантируется.
- Сигнал расположенной близко радиостанции или рации является слишком сильным для устройства и может повлиять на качество связи.

### **Подсоединение кабелей к гнездам для подключения**

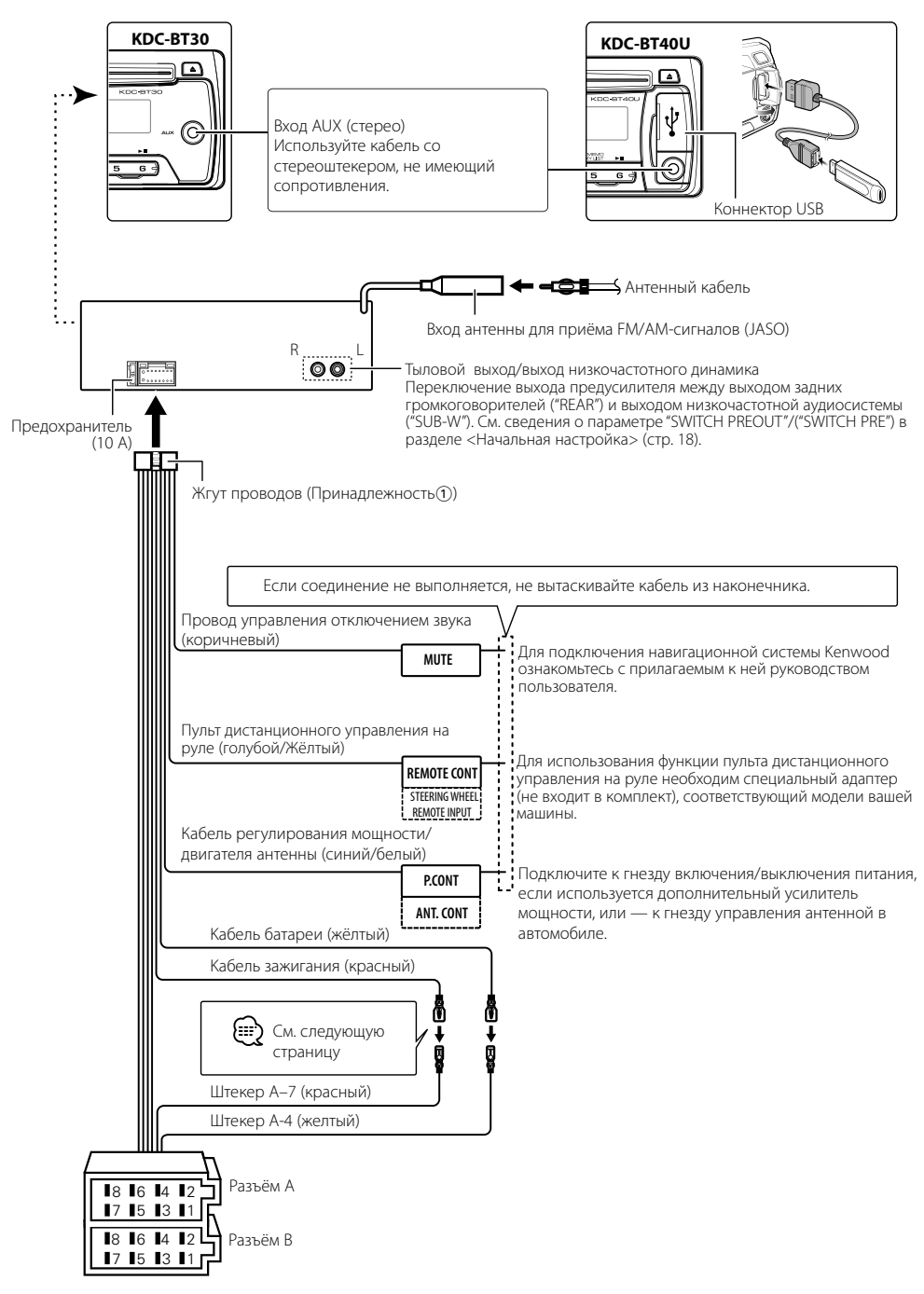

### **Подсоединение кабелей к гнездам для подключения**

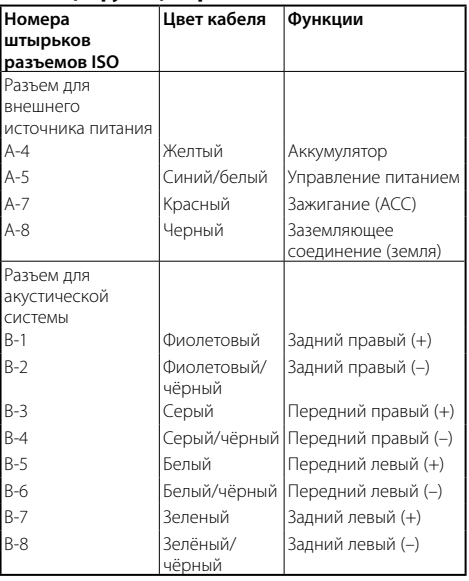

### **Taблица функций разъёма**

### 2 **ПРЕДУПРЕЖДЕНИЕ**

### **Подключение разъёма ISO**

Расположение штырей у разъемов ISO зависит от типа автомобиля, который вы водите. Во избежание повреждения устройства следите за правильностью подключения.

Cтандартное подключение жгута кабелей описано ниже в пункте 1. Если штыри разъёма ISO расположены так, как описано в пункте 2, выполните подключение в соответствии с рисунком.

При установке этого устройства в автомобилях фирмы **Volkswagen** и т.д. убедитесь в подключении кабеля, как показано ниже на рис.  $\boxed{2}$ .

1 (Стандартный вариант) Штекер А-7 (красный) автомобильного разъёма ISO подключается к зажиганию, а штекер А-4 (желтый) — к источнику постоянного тока.

Kабель зажигания Штекер А-7 (красный) (красный) ▅▅▗▅▅ Устройство Автомобиль -®® → ©® Kабель батареи (жёлтый) Штекер А-4 (желтый)

2 Штекер А-7 (красный) автомобильного разъёма ISO подключается к источнику постоянного тока, а штекер А-4 (желтый) — к зажиганию.

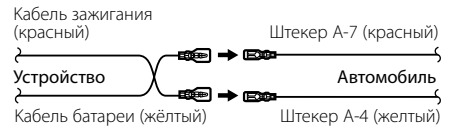

### **Установка/Cнятие устройства**

### **Установка**

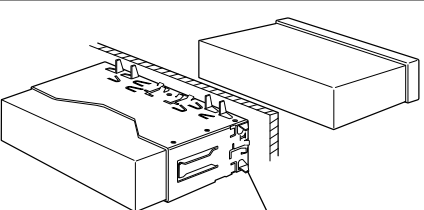

C помощью отвёртки или подобного инструмента отогните выступы монтажной коробки и установите её на место.

• Убедитесь в том, что устройство надёжно установлено на место. Eсли устройство не будет прочно закреплено, это может привести к неисправности (например, пропуску звука).

### **Cнятие жесткой резиновой оправки**

**1** Используя зажимные шпильки приспособления для снятия, отожмите два расположенных вверху фиксатора.

Приподнимите рамку и вытяните её вперёд, как показано на рисунке.

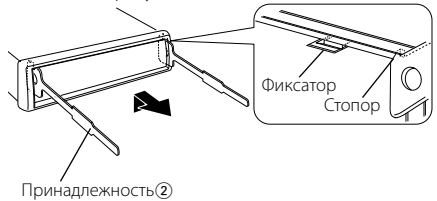

- Инструмент для снятия **2** Сняв верхний уровень, отожмите два нижних
- ⁄

фиксатора.

• С нижней стороны рамка снимается таким же образом.

### **Cнятие устройства**

- **1** Ознакомьтесь с разделом <Cнятие жесткой резиновой оправки>, а затем снимите жесткую резиновую оправку.
- **2** Снимите переднюю панель.
- **3** Вставьте два приспособления для снятия глубоко в пазы с каждой стороны, как показано на рисунке.
- **4** Опустите вниз вставленные приспособления для снятия и, нажимая на них по направлению к центру, наполовину вытяните устройство.

Принадлежность2

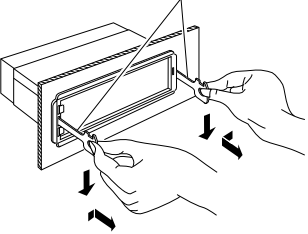

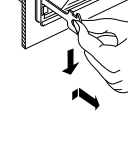

 $\bigtriangleup$ 

- Cнимая устройство, будьте осторожны, чтобы не пораниться зажимными шпильками приспособления для снятия.
- **5** Затем полностью вытащите устройство руками, следя за тем, чтобы не уронить его.

### $\Lambda$  внимание

Данное устройство подлежит установке в приборную панель автомобиля.

Не прикасайтесь к металлическим деталям устройства в процессе и на протяжении некоторого времени после завершения эксплуатации устройства. Температура металлических деталей, таких как радиатор охлаждения и кожух, существенно повышается.

### **Поиск и устранение неисправностей**

Во время работы одних функций данного устройства другие функции могут не работать.

### **! • Не удается настроить низкочастотный динамик. • Не удается настроить фильтр низких частот.**

- **Не работает низкочастотный динамик.**
- ▲ Для параметра "SUBWOOFER SET"/("SUB-W SET") из раздела <Настройка звучания> (стр. 15) не установлено значение ON (ВКЛ.).
	- Выход предусилителя не переключен на низкочастотный динамик. ☞ Сведения о параметре "SWITCH PREOUT"/ ("SWITCH PRE") в разделе <Начальная настройка> (стр. 18). . . . . . . . . . . . . . . . . .

#### **! Настройка фазы низкочастотной акустической системы невозможна.**

- ▲ Для фильтра низких частот установлено значение "THROUGH" (ВЫКЛ.).
	- ☞ Сведения о параметре "LPF SUBWOOFER"/ ("LPF
- SUB-W") в разделе <Настройка звучания> (стр. 15).

### *H* Не работает таймер отключения питания.

- ▲ <Выход из демонстрационного режима> (стр. 5) не выключен.
- 

 **! Количество композиций в категории "SONGS" ("КОМПОЗИЦИИ") данного устройства отличается от количества композиций в категории "SONGS" ("КОМПОЗИЦИИ") проигрывателя iPod.**

▲ В данном устройстве в общее количество не включаются файлы подкастов, поскольку устройством не поддерживается воспроизведение файлов подкастов.<br>-----------------------------

Кажущееся нарушение нормальной работы вашего устройства может быть лишь результатом незначительной ошибки при его использовании или неправильного подключения. Прежде чем обращаться в сервисную службу, воспользуйтесь следующей таблицей возможных неисправностей.

### **Общее**

#### **? Не подается звуковой сигнал подтверждения срабатывания.**

- ✔ Используется гнездо выхода предварительного усилителя.
	- ☞ Звуковой сигнал подтверждения срабатывания не может выводиться на гнездо выхода предварительного усилителя.
- 

### **Тюнер**

### **В** Слабый радиоприем.

- ✔ Не выдвинута антенна автомобиля.
- ☞ Следует полностью вытянуть антенну.

### **Проигрыватель компакт-дисков**

#### **? Не воспроизводится нужный диск, а воспроизводится другой диск.**

- ✔ Указанный компакт-диск сильно загрязнен.
	- ☞ Очистите компакт-диск, руководствуясь рекомендациями по очистке компакт-диска в разделе <Обращение с компакт-дисками> (стр.
- 3). ✔ Kомпакт-диск сильно поцарапан.
- ☞ Попробуйте другой компакт-диск.

### **Источник аудиофайла**

#### **? Во время воспроизведения аудиофайла прерывается звук.**

- ✔ Носитель поцарапан или загрязнен.
	- ☞ Очистите носитель, руководствуясь рекомендациями по очистке компакт-диска в разделе <Обращение с компакт-дисками> (стр.
- 3). ✔ Плохие условия записи.
	- ☞ Запишите носитель еще раз или используйте ---.<br>другой носитель.<br>-------------------------

### **Телефонные вызовы с помощью модуля громкой связи**

#### **? Низкая громкость модуля громкой связи.**

- ✔ Установлена низкая громкость модуля громкой связи.
	- Громкость модуля громкой связи можно отрегулировать отдельно. Отрегулируйте во время разговора с использованием модуля громкой связи. См. сведения о параметрах "MIC GAIN", "NR LEVEL" и "EC LEVEL" в разделе <Настройка Bluetooth> (стр. 20).
- **? В тыловых динамиках отсутствует звук.**

### ✔ Вы говорите в режиме громкой связи.

☞ В режиме громкой связи в тыловых динамиках отсутствует звук.

#### **? Отсутствует звуковой сигнал при приеме входящего вызова.**

- ✔ В зависимости от типа сотового телефона звуковой сигнал может не подаваться.
	- ☞ Для параметра "CALL BEEP" в разделе <Настройка Bluetooth> (стр. 20) установлено
	- значение ON (ВКЛ.).

### **? Не распознается голос.**

- ✔ Открыто окно автомобиля.
	- ☞ При сильном внешнем шуме голос не может быть распознан правильно. Закройте окно автомобиля, чтобы снизить уровень шума.
- ✔ Слабый голос.
	- ☞ Если голос слишком слабый, то он не может быть распознан правильно. Говорите в
- микрофон громко и естественно. ✔ Произносящий голосовой образец и регистрировавший голосовой образец - не одно и
	- то же лицо.
	- ☞ Может быть распознан только голос лица, регистрировавшего голосовой образец.
- $- - - -$

### **Приведённые ниже сообщения отображают состояние системы.**

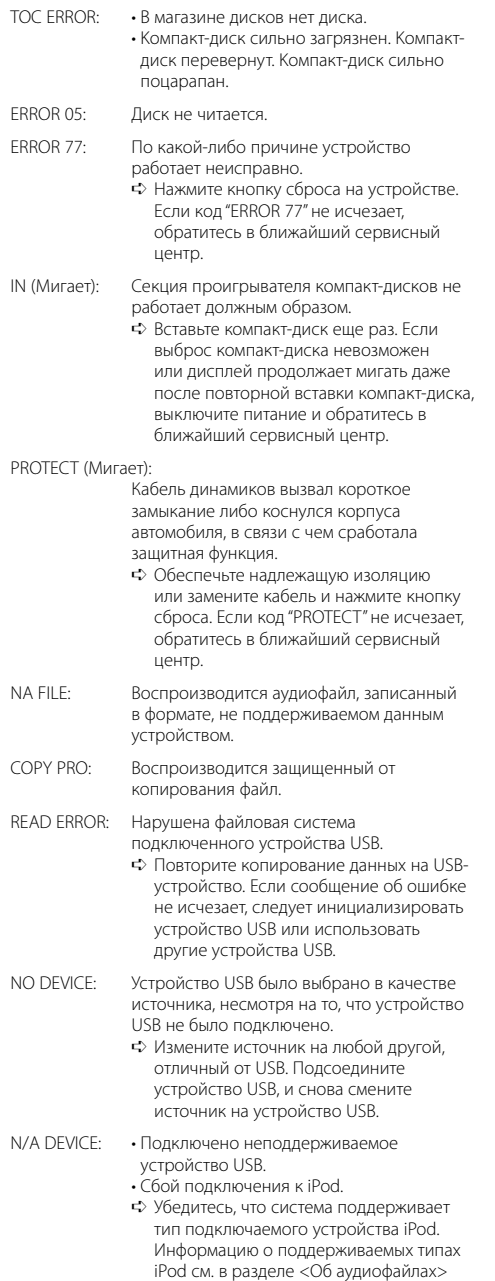

(стр. 28).

### • Воспроизведение с носителя информации, не содержащего записанных данных, которые могут воспроизводиться на данном устройстве. USB ERROR: Возникновение проблем в подключенном устройстве USB. ➪ Извлеките устройство USB, затем включите выключатель питания. При повторном сообщении об ошибке используйте другой USB-накопитель. iPod ERROR: Сбой подключения к iPod.  $\Leftrightarrow$  Извлеките устройство USB, а затем подключите его еще раз. Убедитесь в том, что установлена последняя версия программного обеспечения для iPod. USB REMOVE (Мигает): Для этого устройства USB/iPod выбран ...<br>режим извлечения. Устройство USB/iPod может быть безопасно извлечено. NO NUMBER: • Вызывающий абонент не предоставил своего идентификатора. • Отсутствуют данные по номеру телефона. NO DATA: • Нет списка исходящих вызовов. • Нет списка входящих вызовов. • Нет списка пропущенных звонков. • Нет списка телефонной книги. NO ENTRY: Сотовый телефон не был зарегистрирован (спарен). HF DISCONCT: Устройство не может соединиться с сотовым телефоном. HF ERROR 07: Не удается выполнить доступ к памяти. ➪ Выключите питание и вновь включите. Если это сообщение продолжает появляться, нажмите кнопку сброса на блоке управления. HF ERROR 68: Устройство не может соединиться с сотовым телефоном. ➪ Выключите питание и вновь включите. Если это сообщение продолжает появляться, нажмите кнопку сброса на блоке управления. UNKNOWN: Устройство Bluetooth не может быть обнаружено. DEVICE FULL: 5ое устройство Bluetooth уже зарегистрировано. Не возможно зарегистрировать другие устройства Bluetooth. PIN CODE NG: Неправильный PIN код. CONNECT NG: Блок не может быть подключен к устройству.

• Подключенное устройство USB не содержит воспроизводимых аудиофайлов.

NO MUSIC DATA/ERROR 15:

PAIRING NG: Ошибка объелинения в пару.

### **Поиск и устранение неисправностей**

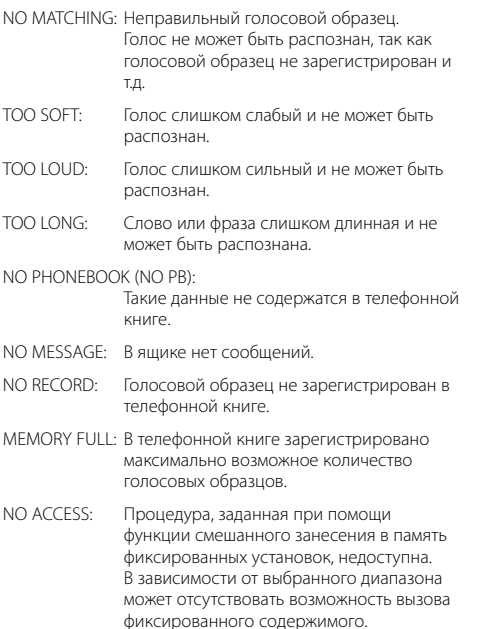

NO VOICE: Нет вызова.

### **Технические характеристики**

### **Cекция FM-приемника**

```
Диапазон частот (с интервалом 50 кГц)
 : 87,5 МГц – 108,0 МГц
Полезная чувствительность
(отношение сигнал/шум = 26 дБ)
 : 1,0 мкВ/75 Ом
Номинальная чувствительность (ДИН 
отношение сигнал/шум = 46 дБ)
 : 2,5 мкВ/75 Ом
Частотная характеристика (±3,0 дБ)
 : 30 Гц – 15 кГц
Отношение сигнал/шум (MONO)
 : 63 дБ
Разделение стереозвука (1 кГц)
 : 40 дБ
```
### **Cекция MW-тюнера**

Диапазон частот (с интервалом 9 кГц) : 531 кГц – 1611 кГц Полезная чувствительность (отношение сигнал/шум = 20 дБ) : 36 мкВ

### **Cекция LW-тюнера**

Диапазон частот : 153 кГц – 279 кГц Полезная чувствительность (отношение сигнал/шум = 20 дБ) : 57 мкВ

### **Секция проигрывателя компакт-дисков**

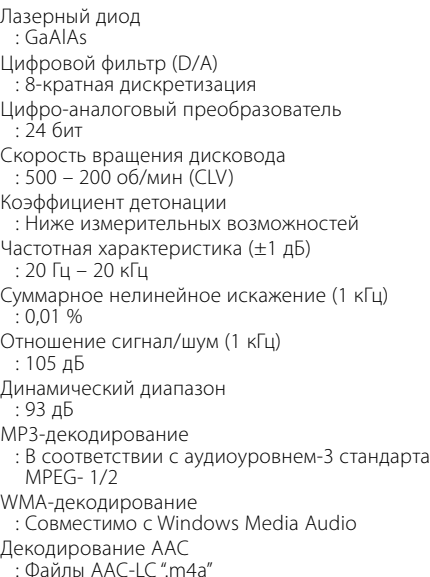

### **Интерфейс USB (KDC-BT40U)**

USB-стандарт : USB1.1/ 2.0 (полноскоростной) Система файлов : FAT16/ 32 MP3-декодирование : В соответствии с аудиоуровнем-3 стандарта MPEG- 1/2 WMA-декодирование : Совместимо с Windows Media Audio Декодирование AAC  $\cdot$  Файлы AAC-LC "m4a" Максимальный ток источника питания : 500 мА

### **Модуль Bluetooth**

Версия

: Версия Bluetooth 2.0, сертифицирована Диапазон частот

: 2,402 – 2,480 ГГц

- Выходная мощность
- : +4дБм (МАКС), 0дБм (СРЕДН), класс мощности 2

Максимальный диапазон приема

: В пределах прибл. 10 м

Профиль

- : HFP (Hands Free Profile)
- : HSP (Headset Profile)
- : SPP (Serial Port Profile)
- : PBAP (Phonebook Access Profile)
- : OPP (Object Push Profile)
- : SYNC (Synchronization Profile)

### **Секция звукового канала**

Mаксимальная выходная мощность  $\cdot$  50 BT x 4 Выходная мощность (ДИН 45324, +B=14,4 В) : 30 Bт x 4 Полное сопротивление катушки громкоговорителя  $\cdot$  4 – 8  $\cap$ <sub>M</sub> Тоновоспроизведение Hизкие частоты : 100 Гц ±8 дБ Средние частоты : 1 кГц ±8 дБ Bысокие частоты : 10 кГц ±8 дБ Уровень/нагрузка перед выходом (CD) : 2000 мВ/10 кОм Полное сопротивление перед выходом  $\cdot$  < 600 O<sub>M</sub>

### **Дополнительный вход**

Частотная характеристика (±3 дБ) : 20 Гц – 20 кГц Максимальное напряжение на входе : 1200 мВ Полное сопротивление на входе : 10 кОм

### **Общие характеристики**

Рабочее напряжение : 14,4 В (допускается 10,5 – 16 B) Максимальное текущее потребление  $\cdot$  10 A Установочные размеры (Ш x B x Г) : 182 x 53 x 155 мм Вес : 1,3 кг

Технические характеристики могут быть изменены без уведомления.

- The "AAC" logo is a trademark of Dolby Laboratories.
- The Bluetooth word mark and logos are owned by the Bluetooth SIG, Inc. and any use of such marks by Kenwood Corporation is under license. Other trademarks and trade names are those of their respective owners.
- iTunes is a trademark of Apple Inc.
- iPod is a trademark of Apple Inc., registered in the U.S. and other countries.
- iPhone is a trademark of Apple Inc.
- "Made for iPod" means that an electronic accessory has been designed to connect specifically to iPod and has been certified by the developer to meet Apple performance standards.
- "Works with iPhone" means that an electronic accessory has been designed to connect specifically to iPhone and has been certified by the developer to meet Apple performance standards.
- Apple is not responsible for the operation of this device or its compliance with safety and regulatory standards.

# **KENWOOD**

Данная маркировка указывает на то, что компания Kenwood изготовила данное изделия так, чтобы максимально сократить вредное воздействие на окружающую среду.